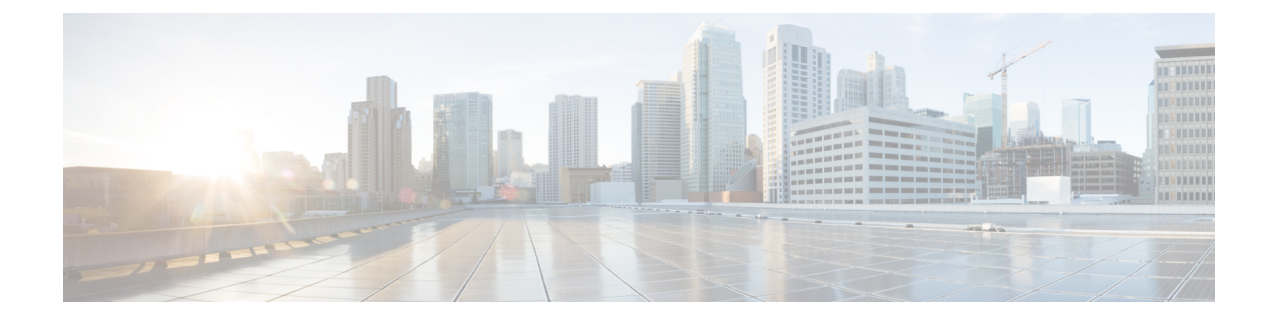

# セルラー プラガブル インターフェイス モ ジュール(**PIM**)の設定

この章は、次の項で構成されています。

- はじめる前に (1 ページ)
- モデム信号強度およびサービス可用性の確認, on page 4
- データプロファイルの使用 (8 ページ)
- データ呼設定, on page 16
- セルラー モデム リンク リカバリの設定, on page 27
- セルラー IPv6 アドレスの設定 (32 ページ)
- PLMN の検索および選択, on page 38
- 700 MHz の帯域で運用する北米向け通信事業者のモデム設定 (42 ページ)
- セルラーバンドのロック (43 ページ)
- セルラーバンド 30 (44 ページ)
- 無線電源モード (46 ページ)
- 管理情報ベース, on page 47

## はじめる前に

この設定ガイドは複数の製品をサポートしており、可能な限り汎用的に記述されています。こ 重要 のドキュメント全体で、コントローラはスロットという一般的な用語で言及されます。このガ イドでは、スロットは *x/x/x* の形式をとります。特定のルータ/プラガブルでコントローラを設 定する場合は、製品のドキュメントまたは以下の表に記載されている情報を使用してくださ い。

サポートされているアンテナとアクセサリの詳細については、『Cisco [Industrial](https://www.cisco.com/c/en/us/td/docs/routers/connectedgrid/antennas/installing-combined/industrial-routers-and-industrial-wireless-antenna-guide.html) Routers and [Industrial](https://www.cisco.com/c/en/us/td/docs/routers/connectedgrid/antennas/installing-combined/industrial-routers-and-industrial-wireless-antenna-guide.html) Wireless Access Points Antenna Guide』を参照してください。

#### マルチ **PDN** コンテキスト

この機能は、ルータが複数(現行では2つ)のパケットデータネットワークに接続することを 可能にします。これにより、ユーザは各 PDN ごとにそれぞれ別々の機能を有効とすることが できます。たとえば、1番目のPDNをパブリックインターネット接続向けに使用し、2番目の PDN を VPN 接続向けに使用することができます。各 PDN には、IP アドレスと QoS 特性を個 別に保持させることができます。この構成は、単一のモバイルキャリアの SIM サブスクリプ ションおよびサービスプランでデュアルPDNがサポートされていることを前提としています。

ルータの初期化の際に、2 つの PDN に対応する 2 つのセルラー インターフェイスが作成され ます。

- cellular  $0/x/0$
- cellular  $0/x/1$

これらのインターフェイスは、同じ無線リソースを使用して、2 つの論理インターフェイスと して表示できます。このガイドの残りの部分では、cellular 0/x/0 インターフェイスを 1 番目の PDN と呼び、cellular 0/x/1 を 2 番目の PDN と呼びます。

2 つの PDN を用意する上で、まず最初の手順として、同時に 2 つのデータ コールを発信する ための設定を、セルラー インターフェイスと関連する回線の両方に適用します。

次に、データ ベアラーのプロファイルを、対応するセルラー インターフェイスまたは PDN に 関連付けます。この設定は、コントローラセルラーコンフィギュレーションで、1番目のPDN にプロファイルを関連付けるだけです。2 番目の PDN のプロファイルは、1 番目の PDN に使 用されるプロファイルの 1 つ上のプロファイルとなりますので、注意してください。たとえ ば、1番目のPDNがプロファイル1を使用する場合、2番目のPDNにコールが開始されると、 2 番目の PDN は自動的にプロファイル 2 を使用します。

対象トラフィックがこれらのセルラーインターフェイス経由でルーティングされた後、データ コールが開始され、各インターフェイスには、携帯電話ネットワークによりそれぞれ個別のIP アドレスと DNS アドレスが割り当てられます。なお、両 PDN が無線リソースを共有する点に 注意してください。つまり、スループットを測定する際には、どちらか片方ではなく、両方の PDN の合計のスループットを考慮する必要があります。

#### ルータ セルラー アーキテクチャ

プラガブルがデュアル SIM をサポートしている場合、SIM の番号は常に 0/1 であり、プラガブ ルがシングル SIM (P-LTE-VZ) である場合は 0 です。

使用される設定コマンドは、**controller cellular** と **interface cellular** です。

- Controller cellular:LTE に関連するすべてのパラメータを設定します。
- Interface cellular : IPv4、IPv6、dialer-xxx などのインターフェイス (PDN ではない) に関連 するすべてのパラメータを設定します。

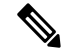

(注) コントローラとインターフェイスの番号付け方式は同じです。

ルータ

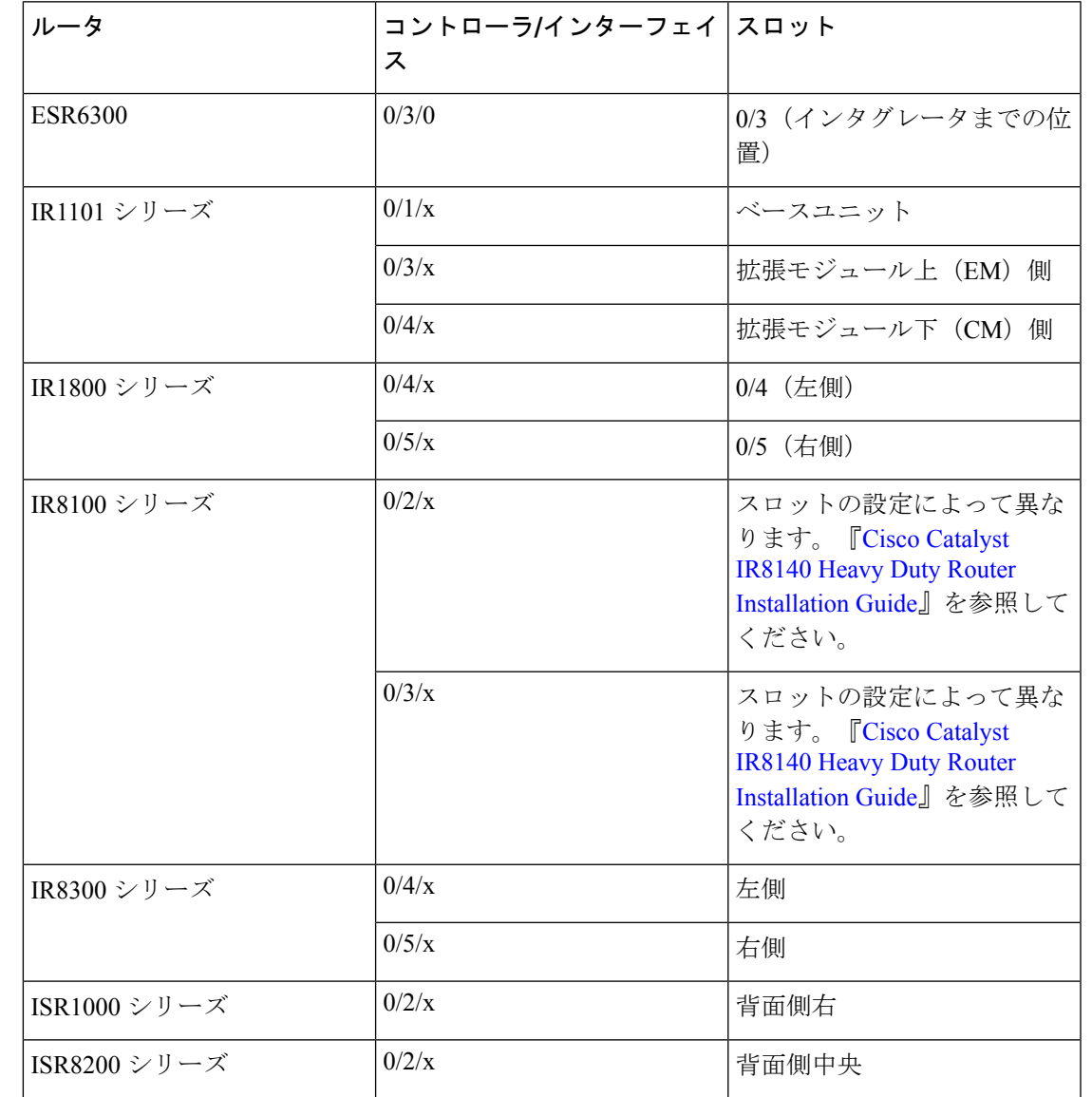

次の表は、これらの関係について説明しています。

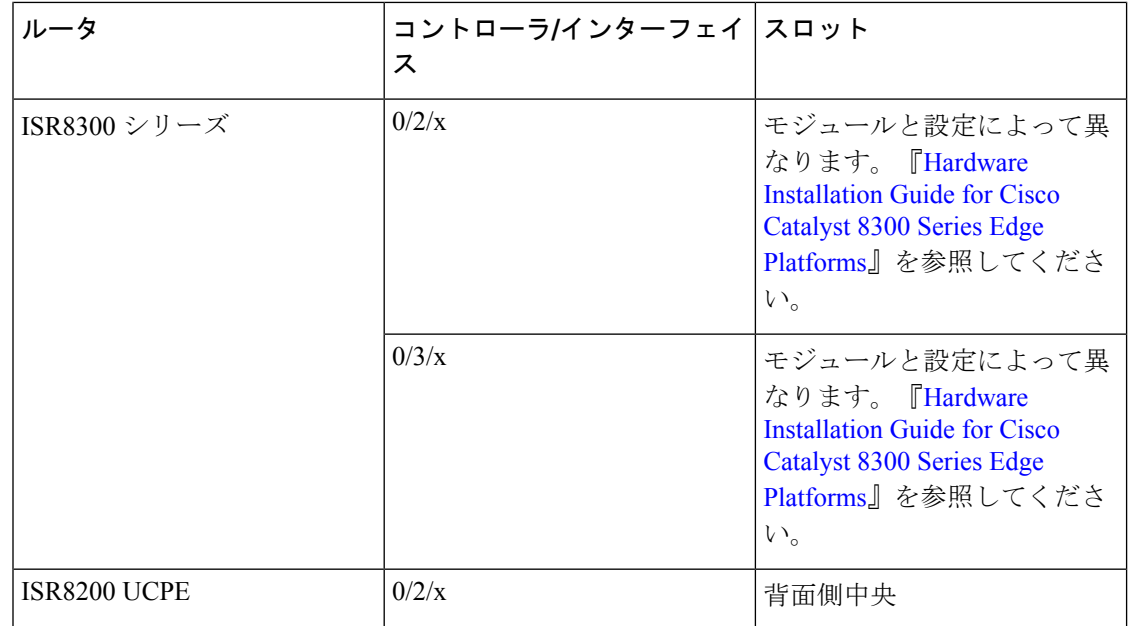

# モデム信号強度およびサービス可用性の確認

#### **Procedure**

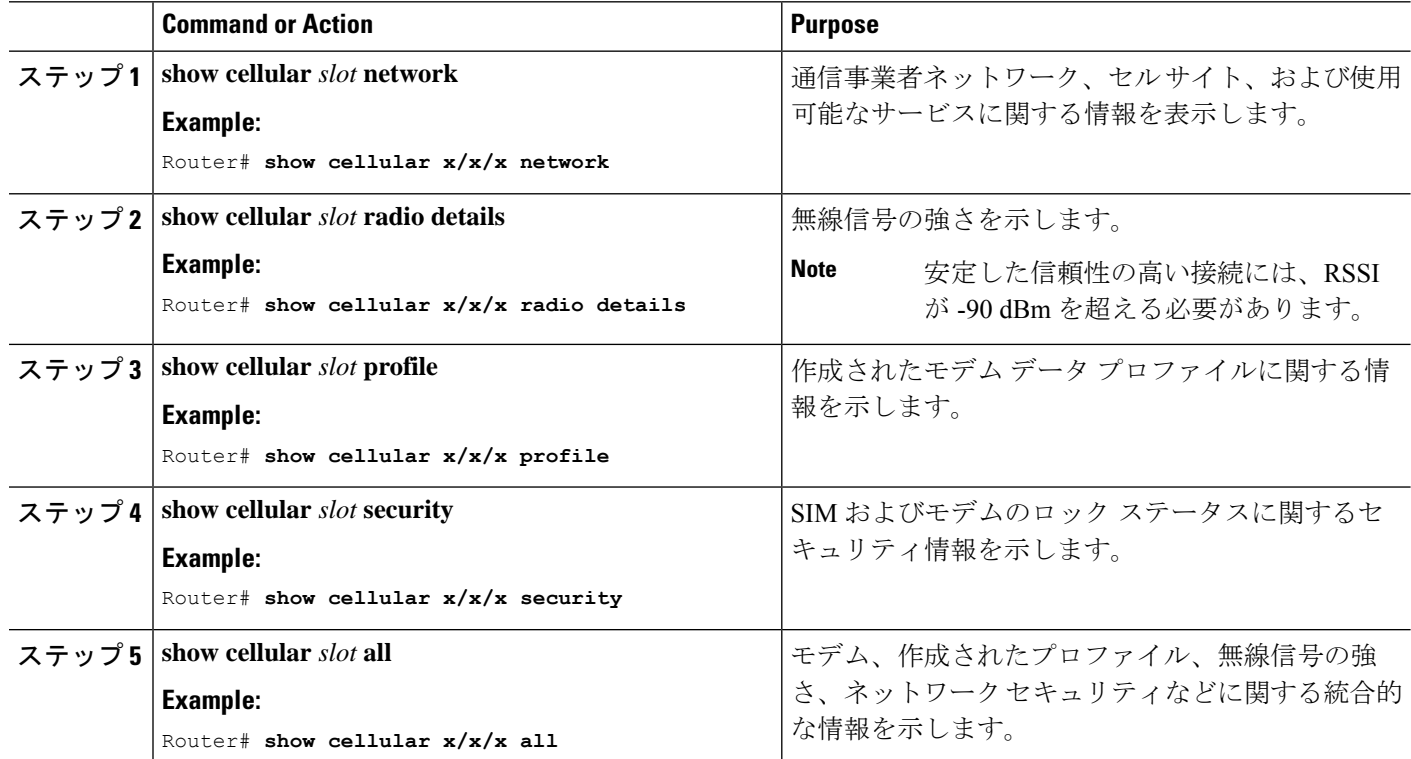

#### **Example**

次に、P-LTEAP18-GL を備えた IR1101 での **show cellular 0/1/0 all** の出力を示します。

```
IR1101#show cellular 0/1/0 all
Hardware Information
 ====================
Modem Firmware Version = 32.00.116
Host Firmware Version = 32.00.007
Device Model ID = LM960A18
International Mobile Subscriber Identity (IMSI) = 310170205101138
International Mobile Equipment Identity (IMEI) = 356299100001310
Integrated Circuit Card ID (ICCID) = 89011702272051011382
Mobile Subscriber Integrated Services
Digital Network-Number (MSISDN) =
Modem Status = Modem Online
Current Modem Temperature = 39 deg C
PRI version = 1026, Carrier = Generic
OEM PRI version = 32101006
Profile Information
===================
Profile 1 = ACTIVE* **
--------
PDP Type = IPv4
PDP address = 10.52.50.241
IPv4 PDP Connection is successful
Access Point Name (APN) = m2m.com.attz
Authentication = None
Primary DNS address = 8.8.8.8
Secondary DNS address = 8.8.4.4
Profile 2 = INACTIVE
--------
PDP Type = IPv4
Access Point Name (APN) = m2m.com.attz
Authentication = None
Profile 3 = INACTIVE
--------
PDP Type = IPv4
Access Point Name (APN) = mmsbouygtel.com
Authentication = None
Profile 5 = INACTIVE
--------
PDP Type = IPv4
Access Point Name (APN) = orange
Authentication = None
Profile 16 = INACTIVE
--------
PDP Type = IPv4
Access Point Name (APN) = test
Authentication = None
* - Default profile
** - LTE attach profile
```
Configured default profile for active SIM 0 is profile 1.

```
Data Connection Information
===========================
Profile 1, Packet Session Status = ACTIVE
Cellular0/1/0:
Data Packets Transmitted = 26 , Received = 24
Data Transmitted = 1900 bytes, Received = 2311 bytes
IP address = 10.52.50.241Primary DNS address = 8.8.8.8
Secondary DNS address = 8.8.4.4
Profile 2, Packet Session Status = INACTIVE
Profile 3, Packet Session Status = INACTIVE
Profile 4, Packet Session Status = INACTIVE
Profile 5, Packet Session Status = INACTIVE
Profile 6, Packet Session Status = INACTIVE
Profile 7, Packet Session Status = INACTIVE
Profile 8, Packet Session Status = INACTIVE
Profile 9, Packet Session Status = INACTIVE
Profile 10, Packet Session Status = INACTIVE
Profile 11, Packet Session Status = INACTIVE
Profile 12, Packet Session Status = INACTIVE
Profile 13, Packet Session Status = INACTIVE
Profile 14, Packet Session Status = INACTIVE
Profile 15, Packet Session Status = INACTIVE
Profile 16, Packet Session Status = INACTIVE
Network Information
===================
Current System Time = Wed Apr 27 8:48:13 2022
Current Service Status = Normal
Current Service = Packet switched
Current Roaming Status = Roaming
Network Selection Mode = Automatic
Network = F-Bouygues Telecom
Mobile Country Code (MCC) = 208
Mobile Network Code (MNC) = 20
Packet switch domain(PS) state = Attached
LTE Carrier Aggregation state = Deconfigured
Registration state(EMM) = Registered
EMM Sub State = Normal Service
Tracking Area Code (TAC) = 30440
Cell ID = 128697859
Negotiated network MTU = 1430
Radio Information
=================
Radio power mode = Online
LTE Rx Channel Number(PCC) = 3175
LTE Tx Channel Number(PCC) = 21175
LTE Band = 7
LTE Bandwidth = 15 MHz
Current RSSI = -60 dBm
Current RSRP = -91 dBm
Current RSRQ = -14 dB
Current SNR = 14.8 dB
Physical Cell Id = 378
Number of nearby cells = 1
Idx PCI (Physical Cell Id)
--------------------------------
1 378
Radio Access Technology(RAT) Preference = AUTO
Radio Access Technology(RAT) Selected = LTE
Network Change Event = unknown
```

```
LTE bands supported by modem:
- Bands 1 2 3 4 5 7 8 12 13 14 17 18 19 20 25 26 28 29 30 32 38 39 40 41 42 43 46 48 66
71.
LTE band Preference settings for the active sim(slot 0):
 - Bands 1 2 3 4 5 7 8 12 13 14 17 18 19 20 25 26 28 29 30 32 38 39 40 41 42 43 46 48 66
 71.
3G bands supported by modem:
Index:
23 - UMTS Band 1: 2100 MHz (IMT)
24 - UMTS Band 2: 1900 MHz (PCS A-F)
26 - UMTS Band 4: 1700 MHz (AWS A-F)
27 - UMTS Band 5: US 850 MHz (CLR)
50 - UMTS Band 8: 900 MHz (E-GSM)
51 - UMTS Band 9: Japan 1700 MHz
61 - UMTS Band 19: 800 MHz (800 Japan)
3G band Preference settings for the active sim(slot 0):
Index:
23 - UMTS Band 1: 2100 MHz (IMT)
24 - UMTS Band 2: 1900 MHz (PCS A-F)
26 - UMTS Band 4: 1700 MHz (AWS A-F)
27 - UMTS Band 5: US 850 MHz (CLR)
50 - UMTS Band 8: 900 MHz (E-GSM)
51 - UMTS Band 9: Japan 1700 MHz
61 - UMTS Band 19: 800 MHz (800 Japan)
===========================================
Band index reference list:
For LTE and 5G, indices 1-128 correspond to bands 1-128.
For 3G, indices 1-64 maps to the 3G bands mentioned against each above.
Modem Security Information
 ==========================
Active SIM = 0
SIM switchover attempts = 0
Card Holder Verification (CHV1) = Disabled
SIM Status = OK
SIM User Operation Required = None
Number of CHV1 Retries remaining = 3
Cellular Firmware List
=============================
Idx Carrier FwVersion PriVersion Status
1 Generic 32.00.116 1026 Active
2 Verizon 32.00.126 2022 Inactive
3 ATT 32.00.147 4024 Inactive
4 TMUS 32.00.156 5005 Inactive
Firmware Activation mode = MANUAL
FOTA Information
=================
FOTA Server is not configured
SMS Information
===============
Incoming Message Information
----------------------------
```

```
SMS stored in modem = 0
SMS archived since booting up = 0
Total SMS deleted since booting up = 0
Storage records allocated = 25
Storage records used = 0
Number of callbacks triggered by SMS = 0
Number of successful archive since booting up = 0
Number of failed archive since booting up = 0
Outgoing Message Information
----------------------------
Total SMS sent successfully = 0
Total SMS send failure = 0
Number of outgoing SMS pending = 0
Number of successful archive since booting up = 0
Number of failed archive since booting up = 0
Last Outgoing SMS Status = SUCCESS
Copy-to-SIM Status = 0x0
Send-to-Network Status = 0x0
Report-Outgoing-Message-Number:
Reference Number = 0
Result Code = 0x0
Diag Code = 0x0 0x0 0x0 0x0 0x0
SMS Archive URL =
Mobile app service = Not Available
Modem Crashdump Information
===========================
Modem crashdump logging = off
Dying Gasp Information
===========================
Dying Gasp Detach = Disabled
SMS = Disabled
Packet drop stats
================
Source IP violation stats:
Total dropped IPv4 packets: 0
Recently violated IPv4 addresses (Max 4):
Total dropped IPv6 packets: 0
Recently violated IPv6 addresses (Max 4):
```
IR1101#

# データプロファイルの使用

モバイルネットワークのカスタマイズされたプロファイル アクセス ポイント名 (APN) を作 成し、セルラー プラガブル モジュールで使用できます。作成できるプロファイルの最大数は 16 です。

各プロファイルは、AT&T などの特定のファームウェア用に作成されます。汎用の PTCRB と いった別のファームウェアに切り替える場合は、プロファイルを作成する必要があります。

SIM カードのサブスクリプションで 2 つのアクティブな PDN がサポートされている場合、 cellular 0/x/0および0/x/1などの各インターフェイスには、専用のプロファイルを作成する必要 があります。

グローバルモードまたは設定モードを使用してプロファイルが作成されると、そのプロファイ ルは PIM 自体に保存されます。つまり、ルータでの設定を必要としないため、プロファイル を作成し、設定を write erase して、PnP プロセスを機能させることができます。

プロファイル設定が使用できない状況では、必要なパラメータを使用して個別のプロファイル を作成する必要があります。

### モデム データ プロファイルの作成、変更、削除に関するガイドライ ン

EXECモードまたはConfigモードを使ったデータプロファイルの設定では、次のガイドライン に従ってください。

- モデムにデータプロファイルが付属している場合 (AT&T、Sprint、Verizon など)、プロ ファイル関連の変更は不要です。
- 接続タイプ用にプロファイルパラメータの変更が必要な場合は、原則として、デフォルト プロファイル内で変更を実施します。
- プロファイル タイプを別々に設定し、それぞれ異なる接続で使用したい場合は、APN 名 などのパラメータを変えることで、別々のプロファイルを作成することが可能です。な お、一度にアクティブにできるプロファイルは1つだけであることに注意してください。
- データプロファイルを表示するには、**show cellular <slot> profile** コマンドを使用します。 データ プロファイルには、アスタリスク(\*)記号が表示されます。接続プロファイルに 対して二重のアスタリスク (\*\*)記号が表示されます。
- データ プロファイルはデータ コールの設定に使用されます。別のプロファイルを使用し たい場合、そのプロファイルをデフォルトにする必要があります。controller cellular x/x/x でデフォルトプロファイルを変更するには、**lte sim data-profile <number>** コマンドを使用 します。

#### **EXEC** モードを使ったデータ プロファイルの作成、変更、削除

モバイルネットワークのカスタマイズされたプロファイル アクセス ポイント名 (APN) を作 成し、セルラープラガブルインターフェイスモジュールで使用できます。作成できるプロファ イルの最大数は 16 です。

特定のキャリア プロビジョニング ファイルを含む Cisco SKU の発送の場合、デフォルトプロ ファイルはすでに入力されており、すぐに展開できます。該当するプロファイルは、**show cellular slot hardware** コマンドのキャリアラベルにあります。

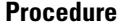

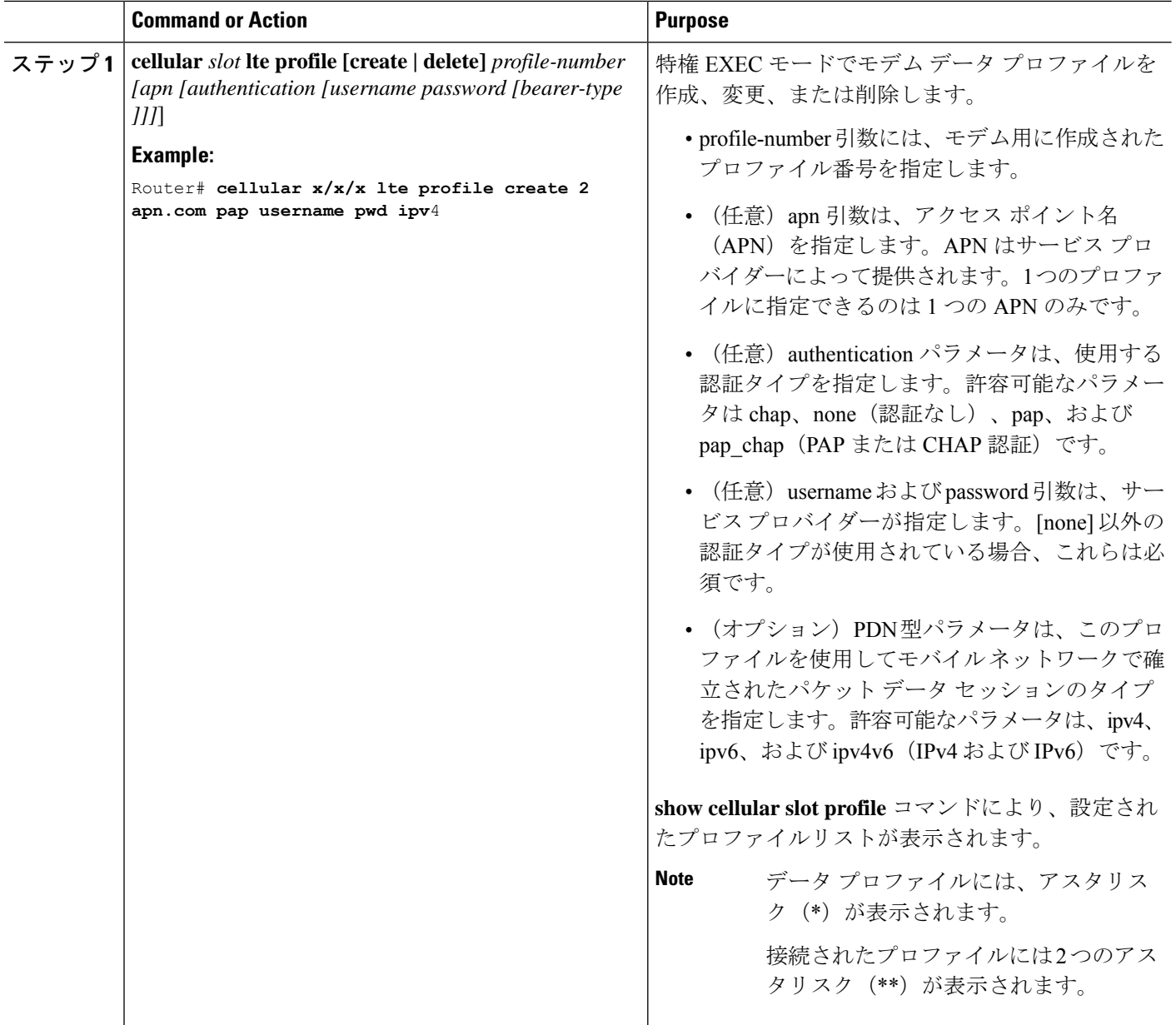

#### **Example**

```
router# show cellular x/x/x profile
Profile 1 = INACTIVE **
--------
PDP Type = IPv4v6
Access Point Name (APN) = vzwims
Authentication = None
Profile 2 = INACTIVE
--------
PDP Type = IPv4v6
```

```
Access Point Name (APN) = vzwadmin
Authentication = None
Profile 3 = ACTIVE*
--------
PDP Type = IPv4v6PDP address = 100.119.136.44
PDP IPV6 address = 2600:1010:B00E:1E11:192D:3E20:199B:3A70/64 Scope: Global
Access Point Name (APN) = VZWINTERNET
Authentication = None
        Primary DNS address = 198.224.173.135
        Secondary DNS address = 198.224.174.135
        Primary DNS IPV6 address = 2001:4888:68:FF00:608:D:0:0
        Secondary DNS IPV6 address = 2001:4888:61:FF00:604:D:0:0
Profile 4 = INACTIVE
--------
PDP Type = IPv4v6Access Point Name (APN) = vzwapp
Authentication = None
Profile 5 = INACTIVE
--------
PDP Type = IPv4v6Access Point Name (APN) = vzw800
Authentication = None
Profile 6 = INACTIVE
--------
PDP Type = IPv4v6
Access Point Name (APN) = CISCO.GW4.VZWENTP
Authentication = None
 * - Default profile
** - LTE attach profile
#show cellular x/x/x profile
Profile 1 = \text{INACTIVE} *
--------
PDP Type = IPv4v6
Access Point Name (APN) = vzwims
Authentication = None
Profile 2 = INACTIVE
--------
PDP Type = IPv4v6Access Point Name (APN) = vzwadmin
Authentication = None
Profile 3 = ACTIVE*
--------
PDP Type = IPv4v6PDP address = 100.86.69.19
PDP IPV6 address = 2600:1010:B040:DA58:1C27:D97:321E:18C4/64 Scope: Global
Access Point Name (APN) = VZWINTERNET
Authentication = None
Primary DNS address = 198.224.173.135
 Secondary DNS address = 198.224.174.135
 Primary DNS IPV6 address = 2001:4888:68:FF00:608:D:0:0
Secondary DNS IPV6 address = 2001:4888:61:FF00:604:D:0:0
Profile 4 = INACTIVE
--------
PDP Type = IPv4v6
Access Point Name (APN) = vzwapp
```
Authentication = None Profile 5 = INACTIVE -------- PDP Type = IPv4v6 Access Point Name (APN) = vzw800 Authentication = None Profile 6 = INACTIVE -------- PDP Type = IPv4v6 Access Point Name (APN) = vzwclass6 Authentication = None \* - Default profile \*\* - LTE attach profile

Configured default profile for active SIM 0 is profile 3.

# 

```
Note
```
データと接続プロファイルのバインディングを変更する必要がある場合は、**controller cellular slot** コマンドを使用します。

router(config-controller)# **lte sim data-profile 3 attach-profile 2 slot** *slot*

```
Router#show cellular x/x/x profile
Profile 1 = INACTIVE
 --------------------------------------------------
PDP Type = IPv4v6
Access Point Name (APN) = test
Authentication = None
Profile 2 = INACTIVE **
--------
PDP Type = IPv4
Access Point Name (APN) = internet
Authentication = PAP or CHAP
Username = user@solution.com
Password = cisco
Profile 3 = INACTIVE*
--------
PDP Type = IPv4v6
Access Point Name (APN) = basic
Authentication = None
  * - Default profile
 ** - LTE attach profile
```
Configured default profile for active SIM 0 is profile 2.

### 設定モードを使ったデータ プロファイルの作成、変更、削除

手順

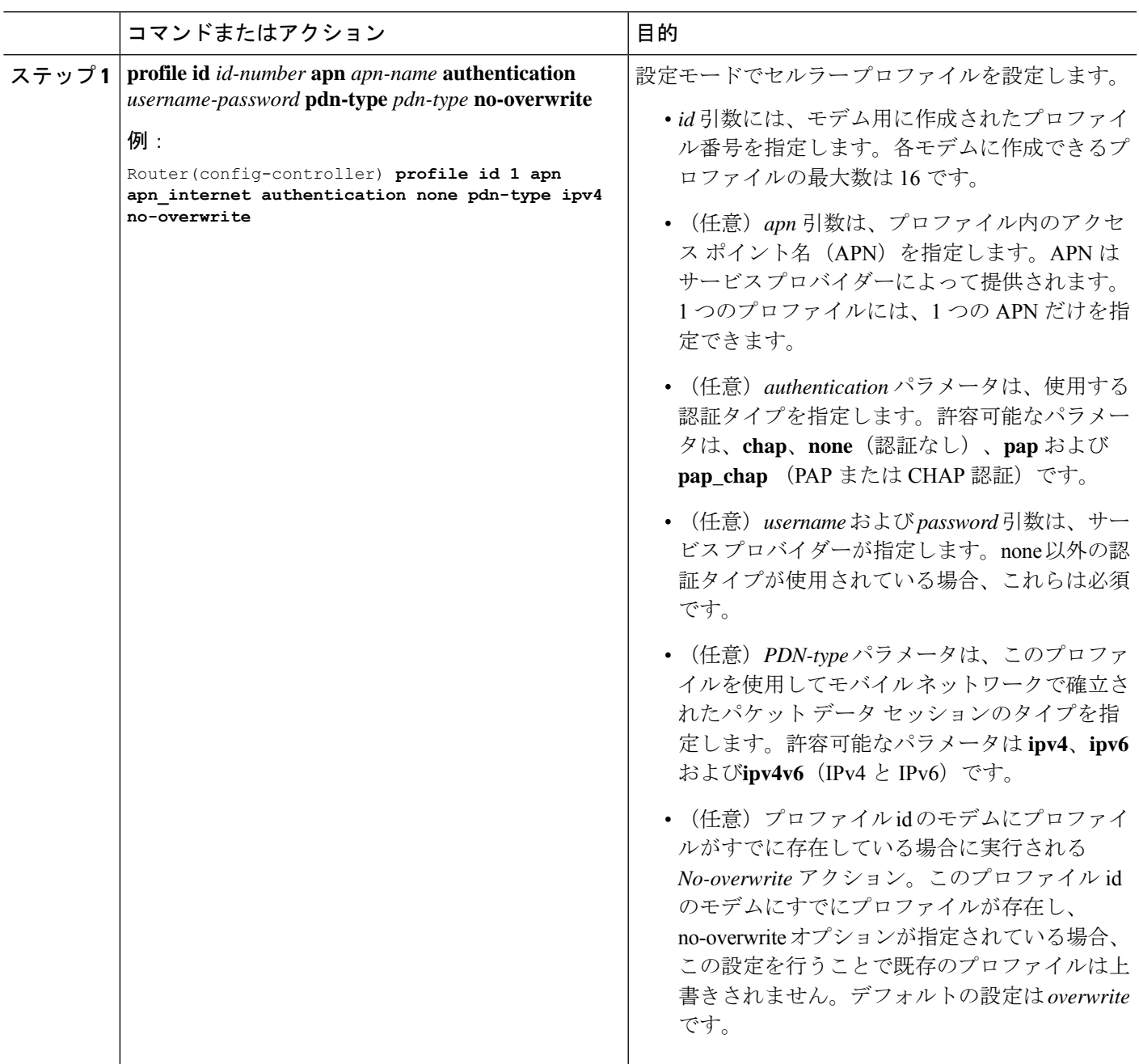

### 例:デフォルトプロファイルの変更

次の例は、デフォルトプロファイルを変更する方法を示しています。

router(config-controller)# **lte sim data-profile 2 attach-profile 1 slot slot**

次に、Verizon ネットワークサービスの **show cellular** コマンドの出力例を示します。

```
router# show cellular x/x/x profile
Profile 1 = INACTIVE **
--------
PDP Type = IPv4v6
Access Point Name (APN) = vzwims
Authentication = None
Profile 2 = INACTIVE
--------
PDP Type = IPv4v6
Access Point Name (APN) = vzwadmin
Authentication = None
Profile 3 = ACTIVE*
--------
PDP Type = IPv4v6PDP address = 100.119.136.44
PDP IPV6 address = 2600:1010:B00E:1E11:192D:3E20:199B:3A70/64 Scope: Global
Access Point Name (APN) = VZWINTERNET
Authentication = None
        Primary DNS address = 198.224.173.135
        Secondary DNS address = 198.224.174.135Primary DNS IPV6 address = 2001:4888:68:FF00:608:D:0:0
        Secondary DNS IPV6 address = 2001:4888:61:FF00:604:D:0:0
Profile 4 = INACTIVE
--------
PDP Type = IPv4v6Access Point Name (APN) = vzwapp
Authentication = None
Profile 5 = INACTIVE
--------
PDP Type = IPv4v6
Access Point Name (APN) = vzw800
Authentication = None
Profile 6 = INACTIVE
--------
PDP Type = IPv4v6
Access Point Name (APN) = CISCO.GW4.VZWENTP
Authentication = None
  * - Default profile
 ** - LTE attach profile
```
### 例:セルラープロファイルの設定

次に、セルラープロファイルでの設定例を示します。

router(config-controller)# **profile id 1 apn apn\_internet authentication none pdn-type ipv4 no-overwrite**

コントローラ セルラーの実行コンフィギュレーション

```
Router #show running-config controller cellular <slot>
Building configuration...
Current configuration : 330 bytes
!
controller Cellular x/x/x
profile id 1 apn apn_internet authentication none pdn-type ipv4 no-overwrite
end
 ** This will override exec mode profile configuration
 ** If for a profile ID, configuration CLI exists, exec mode configuration cannot be
performed.
Router #show cellular <slot> profile 5
Profile 5 = INACTIVE
--------
PDP Type = IPv4
Access Point Name (APN) = apn_old
Authentication = None
TSN1#cellular <slot> lte profile create 5 apn_new
Warning: You are attempting to create Profile 5
Profile 5 was configured through controller configuration 'profile id <profile #>'
Please execute command under controller configuration using '[no] profile id <profile
#>' for profile 5 to create
Profile 5 NOT written to modem
** As part of this enhancement, any attach and/or data profile changes will immediately
trigger a connection reset and take effect. Below warning message will be displayed.
```

```
Warning: You are attempting to modify the data/attach profile.
Connection will be reset
```
### **SIM** コンフィギュレーションのモデム プロファイルの適用

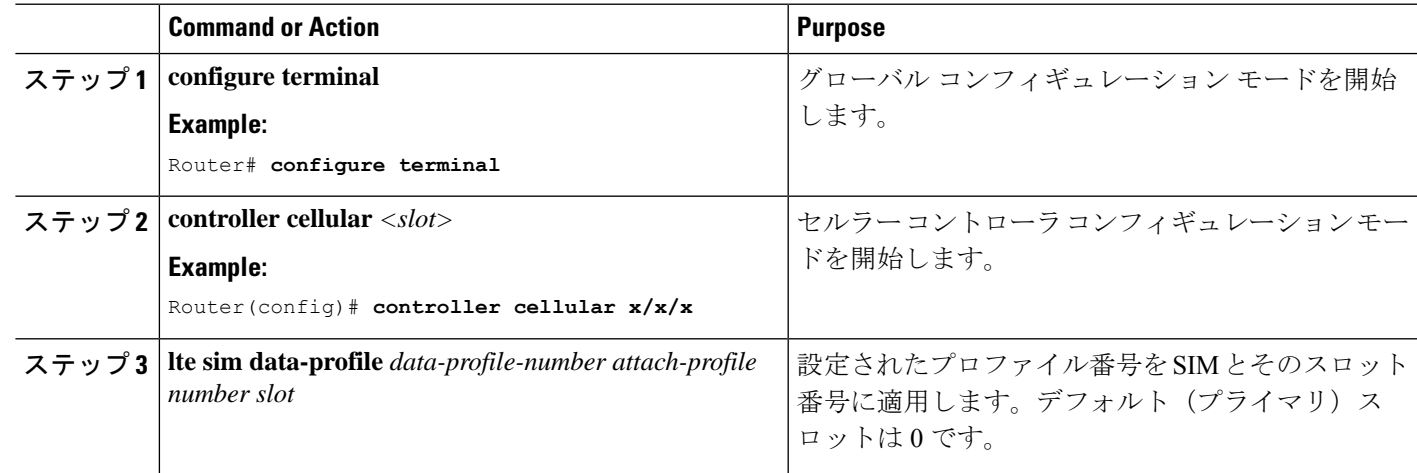

#### **Procedure**

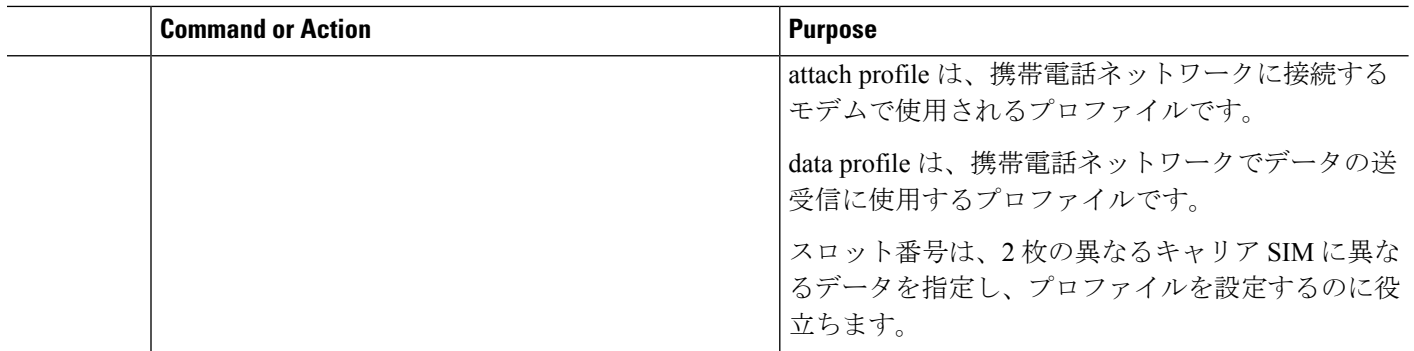

#### モデムの出荷時設定へのリセット

IOS XE リリース 17.12.1 では、設定されたプロファイルと APN を削除するためにモデムを出 荷時設定にリセットする新しいコマンドが導入されました。

(注) この機能は 1 つのモデムでのみ動作し、デュアルモデムでは動作しません。

次の手順を使用します。

Router(config-controller)#**lte cellular-profile-cleanup**

- **1.** CLI を設定します。
- **2.** write mem
- **3.** reload
- **4.** リセットボタンを押します。

### データ呼設定

データ コールを設定するには、次の手順を実行します。

### セルラーインターフェイスの設定

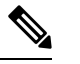

完全な IP 接続を確立するには、NAT 設定が必要になる場合があります。次の例を参照してく ださい。 **Note**

セルラーインターフェイスを設定するには、EXECモードで開始する次のコマンドを入力しま す。

トンネルインターフェイスが **ip unnumbered cellular x/x/x** で設定されている場合、**ip address negotiated**の代わりに、セルラーインターフェイスでの実際のスタティックIPアドレスを設定 する必要があります。

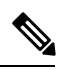

ベストプラクティスとして、トンネルにはセルラーインターフェイスの IP アドレスを使用し ないでください。 **Note**

#### **Procedure**

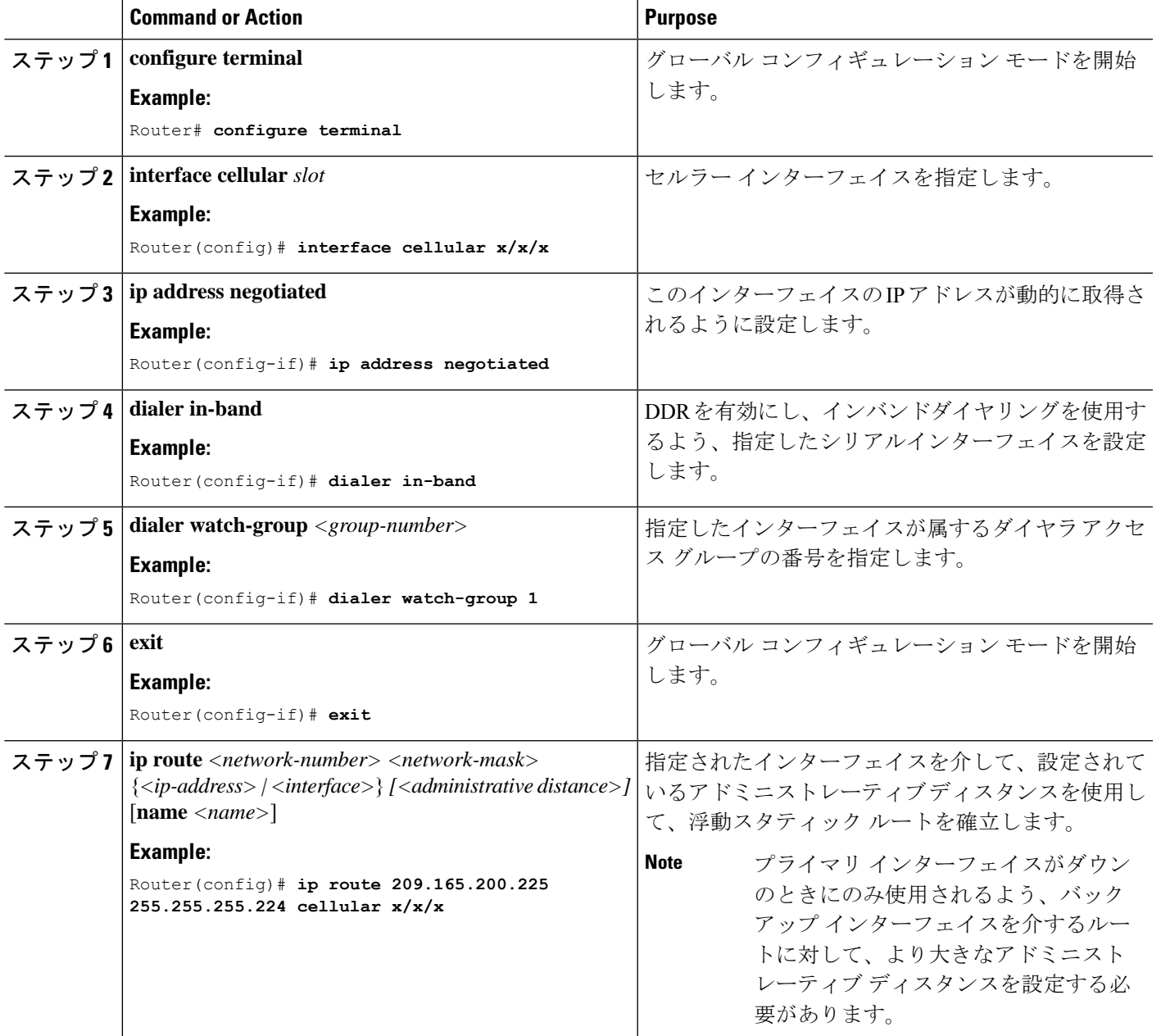

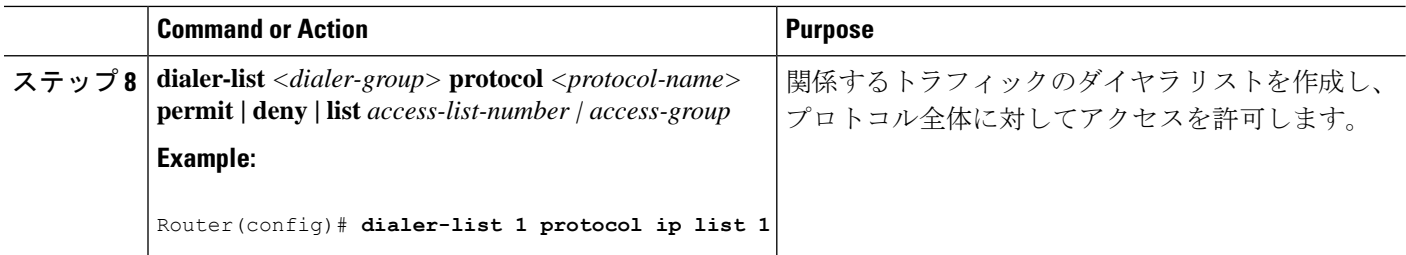

#### **Example**

```
unicast-routing
ipv6
interface Cellular0/2/0
ip address negotiated
ip nat outside
dialer in-band
dialer idle-timeout 0
dialer watch-group 1
ipv6 enable
no shutdown
interface GigabitEthernet0/0/0
ip address 192.168.60.1 255.255.255.0
ip nat inside
ipv6 address autoconfig
ip nat inside source list 1 interface Cellular0/1/0 overload
ip route 0.0.0.0 0.0.0.0 Cellular0/1/0
ipv6 route ::/0 Cellular0/1/0
ip access-list standard 1
10 permit 192.168.60.0 0.0.0.255
dialer watch-list 1 ip 5.6.7.8 255.255.255.255
dialer-list 1 protocol ip permit
```
### ダイヤラウォッチグループを使用したセルラーインターフェイスの設 定

ダイヤラウォッチグループを使用すると、IPアドレスとマスクに基づいてルートのグループを 定義し、そのグループをグループ番号に割り当てることができます。該当するネットワークへ のルートがルーティングテーブルにない場合、ルータはバックアップ接続にダイヤルします。

ダイヤラ ウォッチ グループでセルラー インターフェイスを設定するには、EXEC モードで開 始する次のコマンドを入力します。

#### **Procedure**

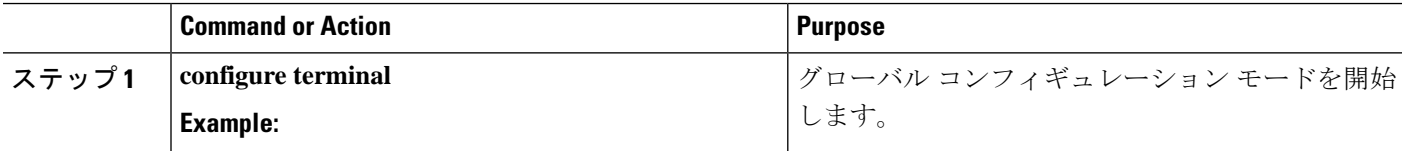

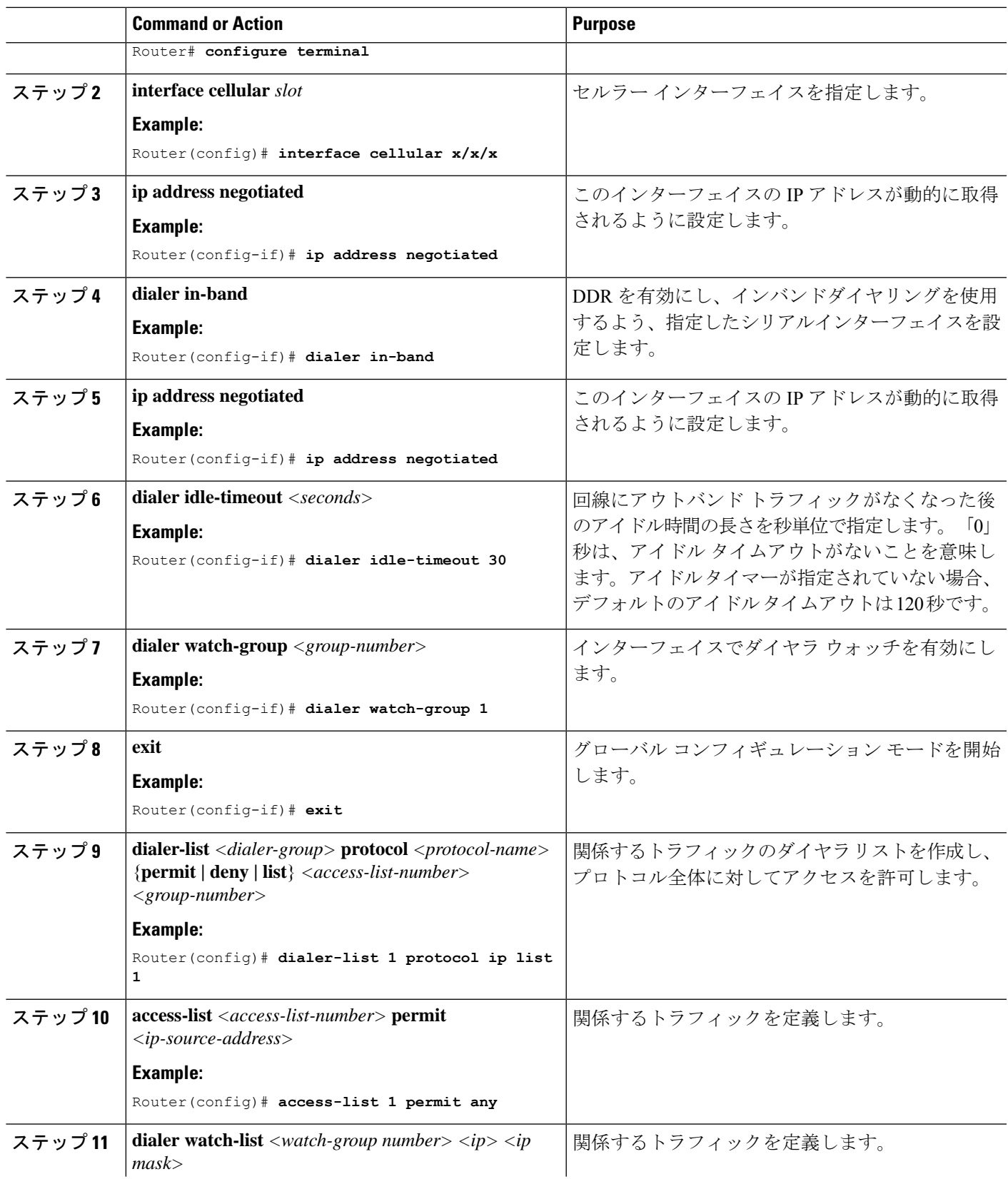

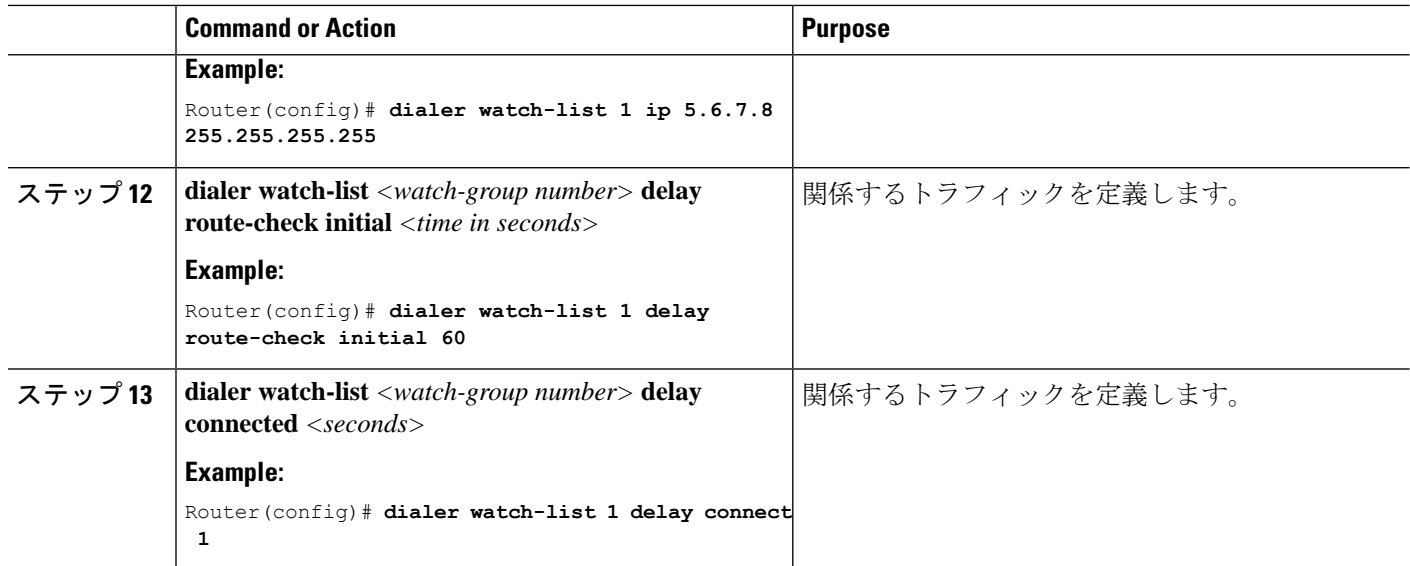

### キャリア アグリゲーション

キャリアアグリゲーションを使用すると、キャリアは、単一の「集約データパイプ」経由で、 複数のネットワークバンドを使用してワイヤレスルータなどのデバイスに一度にデータを送信 できます。キャリアアグリゲーションを備えた LTE Advanced は複数の周波数帯域を同時に使 用し、デバイスはわずか数ミリ秒で周波数帯域を切り替えることができます。さらに、1 つの 帯域が切断されても、デバイスは集約データパイプの 2 番目の帯域を介して接続を維持しま す。

例として次の図を参照してください。

図 **<sup>1</sup> :** キャリア アグリゲーション

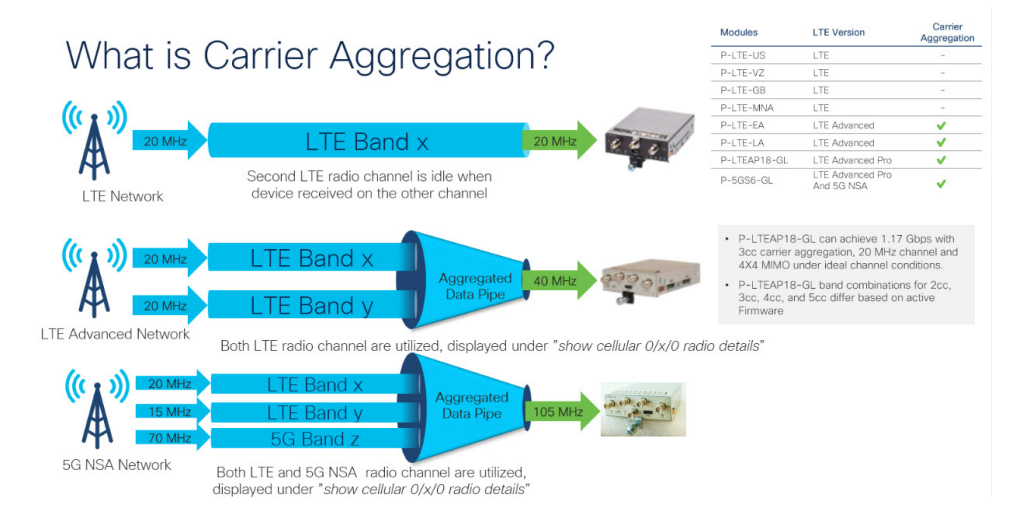

キャリアアグリゲーションは、show cellular 0/x/0 radio details コマンドを使用して監視できま す。

IR1821#**show cell 0/4/0 radio details**

Modem Radio is Online Main Antenna details:  $RSSI = -51$  dBm  $RSRP = 75 dBm$ Diversity Antenna details:  $RSSI = -54$  dBm  $RSRP = 81$  dBm SCC information available SCC[0]:  $PCI = 27$ State = Deactivated  $Band = 3$ Rx Channel Number = 1850 Bandwidth = 20 MHz SCC[1]:  $PCT = 27$ State = Deactivated  $Band = 1$ Rx Channel Number = 251 Bandwidth  $= 10$  MHz SCC[2]:  $PCI = 27$ State = Deactivated  $Band = 7$ Rx Channel Number = 3175 Bandwidth = 15 MHz SCC[3]: Not Available PCC CA information: LTE band class = Band 20 E-UTRA absolute radio frequency channel number of the serving cell = 6200 Bandwidth = 10 MHz Physical Cell Id = 27 Current RSRP in  $1/10$  dBm as measured by  $L1 = -75$ Current RSSI in  $1/10$  dBm as measured by  $L1 = -49$ Current RSRQ in  $1/10$  dBm as measured by  $L1 = -10$ Measured SINR in dB = 136 Tracking area code information for LTE = 30440 SCC 0 CA information: LTE band class = Band 3 E-UTRA absolute radio frequency channel number of the serving cell = 1850 Bandwidth = 20 MHz Physical Cell Id = 27 Current RSRP in  $1/10$  dBm as measured by  $L1 = -89$ Current RSSI in  $1/10$  dBm as measured by  $L1 = -64$ Current RSRQ in  $1/10$  dBm as measured by  $L1 = -5$ Measured SINR in  $dB = 0$ 

### 例:キャリアアグリゲーションの表示

以下は IR1101 の例で、4G/LTE と 5G NSA 両方のキャリアアグリゲーション(CA)を示して います。

まず **show cellular 0/1/0 all** で、無線セクションに、コントロールプレーンにも使用されるプラ イマリチャネルの詳細のみが含まれていることに注目してください。

Router#**show cell 0/1/0 all** Hardware Information ====================

Current SCC state = Configured

```
Modem Firmware Version = M0H.030200-B012
Host Firmware Version = A0H.000300-B012
Device Model ID = FN980
International Mobile Subscriber Identity (IMSI) = 208018903906177
International Mobile Equipment Identity (IMEI) = 359661100035944
Integrated Circuit Card ID (ICCID) = 89330120410034176680
Mobile Subscriber Integrated Services
Digital Network-Number (MSISDN) =
Modem Status = Modem Online
Current Modem Temperature = 42 deg C
PRI version = 0880-109, Carrier = Generic GCF
OEM PRI version = 0880-109
Profile Information
====================
Profile 1 = ACTIVE* **
--------
PDP Type = IPv4
PDP address = 10.44.198.163
IPv4 PDP Connection is successful
Access Point Name (APN) = orange
Authentication = None
      Primary DNS address = 192.168.10.110
Profile 2 = INACTIVE
--------
PDP Type = IPv4v6Access Point Name (APN) = ims
Authentication = None
Profile 15 = INACTIVE
--------
PDP Type = IPv4
Access Point Name (APN) = Broadband
Authentication = None
  * - Default profile
 ** - LTE attach profile
Configured default profile for active SIM 0 is profile 1.
Data Connection Information
===========================
Profile 1, Packet Session Status = ACTIVE
       Cellular0/1/0:
       Data Packets Transmitted = 9249463 , Received = 9382548
       Data Transmitted = 2289007661 bytes, Received = 3415239855 bytes
       IP address = 10.44.198.163
      Primary DNS address = 192.168.10.110
Profile 2, Packet Session Status = INACTIVE
Profile 3, Packet Session Status = INACTIVE
Profile 4, Packet Session Status = INACTIVE
Profile 5, Packet Session Status = INACTIVE
Profile 6, Packet Session Status = INACTIVE
Profile 7, Packet Session Status = INACTIVE
Profile 8, Packet Session Status = INACTIVE
Profile 9, Packet Session Status = INACTIVE
Profile 10, Packet Session Status = INACTIVE
Profile 11, Packet Session Status = INACTIVE
Profile 12, Packet Session Status = INACTIVE
Profile 13, Packet Session Status = INACTIVE
Profile 14, Packet Session Status = INACTIVE
```

```
Profile 15, Packet Session Status = INACTIVE
Profile 16, Packet Session Status = INACTIVE
Network Information
===================
Current System Time = Wed Apr 20 12:29:50 2022
Current Service Status = Normal
Current Service = Packet switched
Current Roaming Status = Home
Network Selection Mode = Automatic
Network = Orange F
Mobile Country Code (MCC) = 208
Mobile Network Code (MNC) = 1
Packet switch domain(PS) state = Attached
Registration state(EMM) = Registered
EMM Sub State = Normal Service
Tracking Area Code (TAC) = 50443
Cell ID = 24246021
Negotiated network MTU = 1500
Radio Information
=================
Radio power mode = Online
LTE Rx Channel Number(PCC) = 6400
LTE Tx Channel Number(PCC) = 24400
LTE Band = 20
LTE Bandwidth = 10 MHz
Current RSSI = -57 dBm
Current RSRP = -87 dBm
Current RSRQ = -13 dBCurrent SNR = 13.2 dB
Physical Cell Id = 48
Number of nearby cells = 2
Idx PCI (Physical Cell Id)
--------------------------------
1 48
2 242
Radio Access Technology(RAT) Preference = AUTO
Radio Access Technology(RAT) Selected = LTE
Network Change Event = activated 5G ENDC
LTE bands supported by modem:
 - Bands 1 2 3 4 5 7 8 12 13 14 17 18 19 20 25 26 28 29 30 32 34 38 39 40 41 42 43 46 48
 66 71.
LTE band Preference settings for the active sim(slot 0):
- Bands 1 2 3 4 5 7 8 12 13 14 17 18 19 20 25 26 28 29 30 32 34 38 39 40 41 42 43 46 48
66 71.
NR5G bands supported by modem:
- Bands 1 2 3 5 7 8 12 20 25 28 38 40 41 48 66 71 77 78 79.
NR5G band Preference settings for the active sim(slot 0):
- Bands 1 2 3 5 7 8 12 20 25 28 38 40 41 48 66 71 77 78 79.
3G bands supported by modem:
Index:
  23 - UMTS Band 1: 2100 MHz (IMT)
  24 - UMTS Band 2: 1900 MHz (PCS A-F)
  26 - UMTS Band 4: 1700 MHz (AWS A-F)
  27 - UMTS Band 5: US 850 MHz (CLR)
  50 - UMTS Band 8: 900 MHz (E-GSM)
  51 - UMTS Band 9: Japan 1700 MHz
  61 - UMTS Band 19: 800 MHz (800 Japan)
3G band Preference settings for the active sim(slot 0):
```

```
Index:
  23 - UMTS Band 1: 2100 MHz (IMT)
  24 - UMTS Band 2: 1900 MHz (PCS A-F)
  26 - UMTS Band 4: 1700 MHz (AWS A-F)
  27 - UMTS Band 5: US 850 MHz (CLR)
  50 - UMTS Band 8: 900 MHz (E-GSM)
  51 - UMTS Band 9: Japan 1700 MHz
  61 - UMTS Band 19: 800 MHz (800 Japan)
===========================================
Band index reference list:
For LTE and 5G, indices 1-128 correspond to bands 1-128.
For 3G, indices 1-64 maps to the 3G bands mentioned against each above.
Modem Security Information
===========================
Active SIM = 0
SIM switchover attempts = 0
Card Holder Verification (CHV1) = Disabled
SIM Status = OK
SIM User Operation Required = None
Number of CHV1 Retries remaining = 3
Cellular Firmware List
==========================
Idx Carrier FwVersion PriVersion Status
1 Generic GCF M0H.030200-B012 0880 Active
Firmware Activation mode = MANUAL
Modem image running: Main
Mobile Network Operator: Generic GCF
Number of MNO's = 14
Index MNO ID MNO NAME
 1 0 Generic GCF
 2 1 Generic PTCRB
 3 10 AT&T
 4 11 T-Mobile
 5 12 Verizon Wireless
 6 14 Bell
 7 15 Rogers
 8 16 Telus
 9 20 SK Telecom
 10 21 SK Telecom Dongle<br>11 30 NTT Docomo
             NTT Docomo
 12 31 KDDI<br>13 40 Tels
 13 40 Telstra
 14 50 Anatel
FOTA Information
=================
FOTA Server is not configured
GPS Information
==========================
GPS Feature = enabled
GPS Mode Configured = standalone
GPS Port Selected = Dedicated GPS port
GPS Status = GPS acquiring
Last Location Fix Error = Offline [0x0]
```
例:キャリアアグリゲーションの表示

```
Latitude = 0 Deg 0 Min 0 Sec North
Longitude = 0 Deg 0 Min 0 Sec East
Timestamp (GMT) = Sun Jan 6 00:00:00 1980
Fix type = 2D, Height = 0 m
HDOP = , GPS Mode Used = not configured
Satellite Info
----------------
SMS Information
===============
Incoming Message Information
----------------------------
SMS stored in modem = 1
SMS archived since booting up = 0Total SMS deleted since booting up = 0
Storage records allocated = 25
Storage records used = 1
Number of callbacks triggered by SMS = 0
Number of successful archive since booting up = 0
Number of failed archive since booting up = 0Outgoing Message Information
----------------------------
Total SMS sent successfully = 0
Total SMS send failure = 0
Number of outgoing SMS pending = 0
Number of successful archive since booting up = 0
Number of failed archive since booting up = 0Last Outgoing SMS Status = SUCCESS
Copy-to-SIM Status = 0x0
Send-to-Network Status = 0x0
Report-Outgoing-Message-Number:
 Reference Number = 0
 Result Code = 0x0Diag Code = 0x0 0x0 0x0 0x0 0x0
SMS Archive URL =
Mobile app service = Not Available
Modem Crashdump Information
===========================
Modem crashdump logging = off
Dying Gasp Information
   ========================
Dying Gasp Detach = Disabled
 SMS = Disabled
Packet drop stats
================
Source IP violation stats:
Total dropped IPv4 packets: 0
Recently violated IPv4 addresses (Max 4):
 Total dropped IPv6 packets: 0
 Recently violated IPv6 addresses (Max 4):
#Router
```
 $\mathbb{R}$ に、**show** cellular 0/1/0 radio details により、4G/LTE と 5G NSA(ENDC)両方 のすべてのセカンダリチャネル(SCC)が表示されます。各チャネルには、その帯域とチャネ ル帯域幅が表示されます。たとえば、5G チャネルには帯域 n78 および帯域幅 90 MHz と表示 され、無線信号の品質も表示されます。

```
Router#show cell 0/1/0 radio details
Modem Radio is Online
Main 0 Antenna details:
RSSI = -57 dBm
RSRP = 87 dBm
Diversity 0 Antenna details:
RSST = -59 dBm
RSRP = 89 dBm
SCC information available
SCC[0]:
PCI = 48State = Deactivated
Band = 3Rx Channel Number = 1300
Bandwidth = 20 MHz
SCC[1]:
PCT = 48State = Deactivated
Band = 7Rx Channel Number = 3000
Bandwidth = 20 MHz
SCC[2]:
PCI = 48State = Deactivated
Band = 1Rx Channel Number = 524
Bandwidth = 15 MHz
SCC[3]: Not Available
5G CC information:
ENDC active band = 78
ENDC Bandwidth (MHz) = 90
ENDC active downlink channel = 650400
ENDC active uplink channel = 650400
ENDC Physical Cell Id = 99
 Current ENDC RSRP in 1/10 dBm as measured by L1 = -111Current ENDC RSSI in 1/10 dBm as measured by L1 = -100Current ENDC RSRQ in 1/10 dBm as measured by L1 = -11Measured ENDC SINR in dB = 95
PCC CA information:
LTE band class = Band 20
E-UTRA absolute radio frequency channel number of the serving cell = 6400
Bandwidth = 10 MHz
Physical Cell Id = 48
Current RSRP in 1/10 dBm as measured by L1 = -87Current RSSI in 1/10 dBm as measured by L1 = -58Current RSRQ in 1/10 dBm as measured by L1 = -12Measured SINR in dB = 163
Tracking area code information for LTE = 50443
 SCC 0 CA information:
LTE band class = Band 3
E-UTRA absolute radio frequency channel number of the serving cell = 1300
Bandwidth = 20 MHz
Physical Cell Id = 48
Current RSRP in 1/10 dBm as measured by L1 = -98
```

```
Current RSSI in 1/10 dBm as measured by L1 = -74Current RSRQ in 1/10 dBm as measured by L1 = -4Measured SINR in dB = 0Current SCC state = Configured
SCC 1 CA information:
LTE band class = Band 7
E-UTRA absolute radio frequency channel number of the serving cell = 3000
Bandwidth = 20 MHz
Physical Cell Id = 48
Current RSRP in 1/10 dBm as measured by L1 = -115Current RSSI in 1/10 dBm as measured by L1 = -95Current RSRQ in 1/10 dBm as measured by L1 = -3Measured SINR in dB = 0Current SCC state = Configured
SCC 2 CA information:
LTE band class = Band 1
E-UTRA absolute radio frequency channel number of the serving cell = 524
Bandwidth = 15 MHz
Physical Cell Id = 48
Current RSRP in 1/10 dBm as measured by L1 = -101Current RSSI in 1/10 dBm as measured by L1 = -76Current RSRQ in 1/10 dBm as measured by L1 = -6Measured SINR in dB = 0
Current SCC state = Configured
```
## セルラー モデム リンク リカバリの設定

セルラー モデム リンク リカバリ機能はデフォルトでは無効になっているため、リンクリカバ リ機能を有効にすることを推奨します。

# $\label{eq:1} \bigotimes_{\mathbb{Z}}\mathbb{Z}_{\mathbb{Z}}$

Router#

モデムが完全に稼働するまで、かつその状態にならない限り、手動操作や 4G モデムと連携動 作する自動スクリプトは実行できません。プラットフォームがブートアップしてCLIが使用可 能になった後、モデムで完全な連携動作を有効にして、IP接続を確立できるようになるまでに 数分かかる場合があります。また、通常のモデムの電源再投入では、連携動作が可能になるま でに約4分かかる場合があります。次のメッセージがコンソールに表示された後、モデムが使 用可能になります。 **Note**

#### **%CELLWAN-2-MODEM\_RADIO: Cellularx/x/x Modem radio has been turned on**

セルラー モデム リンク リカバリ機能を有効または無効にするには、次の手順に従います。

#### **Procedure**

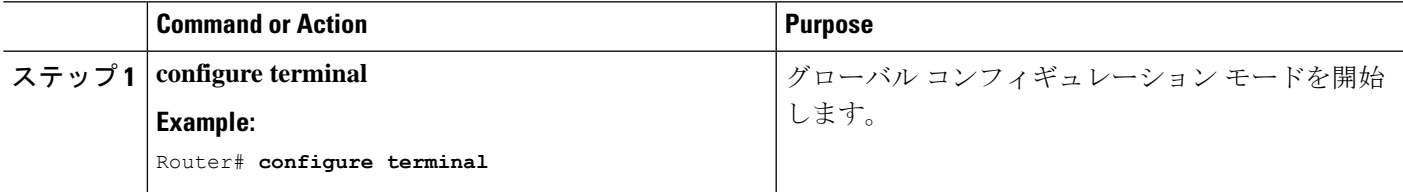

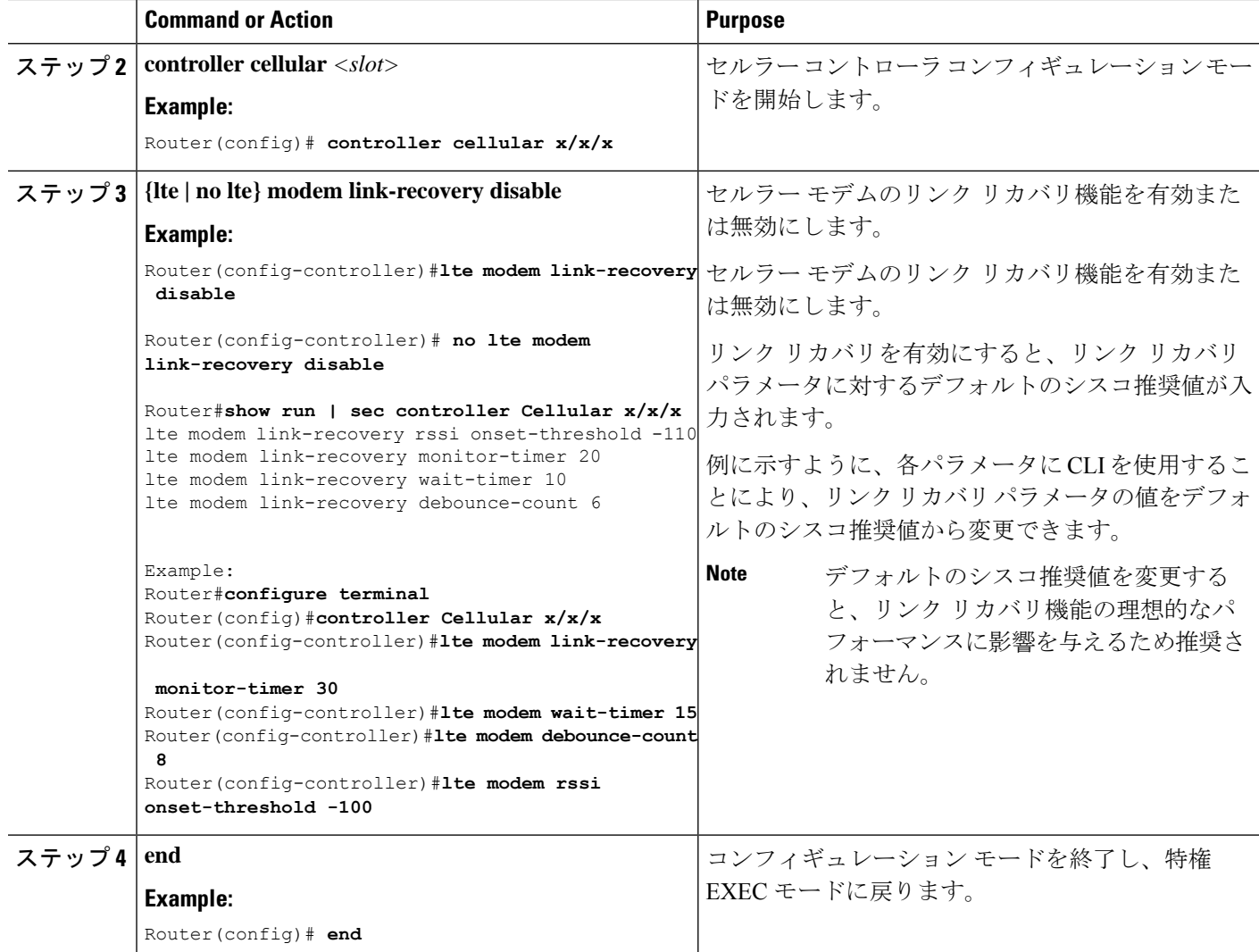

### セルラー モデム リンク リカバリ パラメータ

セルラー リンク リカバリの動作を調整するために、設定可能なパラメータが 4 つあります。 デフォルト値は、機能の最高のパフォーマンスのために最適化されているため、シスコが提言 した場合を除き、変更は推奨されません。

次の表は、リンク リカバリ パラメータについて説明します。

**Table 1:** リンク リカバリ パラメータ

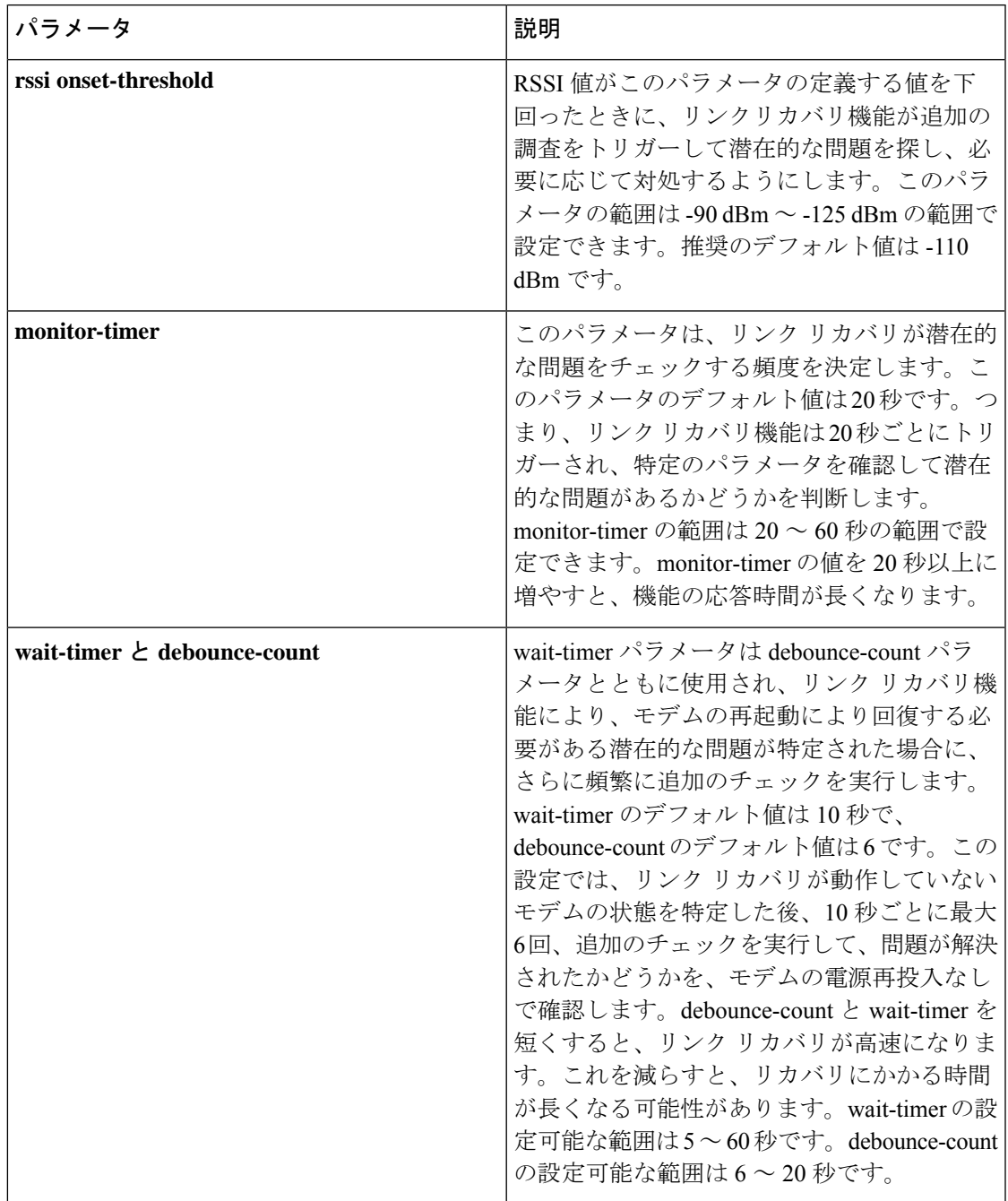

### セルラー モデムのリンク リカバリ設定の確認

セルラーモデムのリンクリカバリが有効になっているかどうかを確認するには、**showcontroller cellular slot** コマンドを使用します。

Router# **show controller cellular 0/4/0**

```
Interface Cellular0/4/0
5G Advanced Pro CAT-18 pluggable-Global Multimode LTE/LTE-A/LTE-AP/DC-HSPA+/HSP unit 4
Cellular Modem Configuration
==============================
Modem is recognized as valid
Power save mode is OFF
manufacture id = 0 \times 00001BC7 product id = 0 \times 00001050Telit Wireless Direct IP FN980 modem
Modem Uplink Speed = 542000 kbit.
Modem Downlink Speed = 3800000 kbit.
GPS Feature = enabled
GPS Status = NMEA Disabled
GPS Mode = standalone
GPS Port selected = Dedicated GPS port
Cellular Dual SIM details:
    ---------------------------
SIM 0 is not present
SIM 1 is present
SIM 1 is active SIM
Module OIR Details
-----------------------------------------------
Module type : P-5GS6-GL
Module Serial Number : FOC25031VY2
Module Last Inserted on : Tue Apr 19 17:44:45 2022
-----------------------------------------------
Module Reload Statistics
-------------------------
Soft OIR reloads = 0
Hard OIR reloads = 0
-------------------------
Modem Management Statistics
---------------------------
Modem resets = 4
Modem timeouts = 0
Link recovery is ON
Registration check is ON
RSSI threshold value is -110 dBm
Monitor Timer value is 20 seconds
Wait Timer value is 10 seconds
Debounce Count value is 6
Link recovery count is 0
User initiated Modem Commands
----------------------------------
Modem user initiated power-cycles = 0
Successful Modem Power Cycles = 0
Failed Modem Power Cycles = 0
Modem user initiated resets = 0
Successful Modem Resets = 0
Failed Modem Resets = 0
Last known modem state = 'application' mode
AT Command Port = /dev/cwan ttyUSB5
NMEA Port = /dev/cwan_ttyUSB4
DM Port = /dev/cwan ttyUSB3
DIP MDM link status retry count = 0 pdp context = 0DIP MDM link up pending = 0 pdp context = 0
```

```
DIP MDM link status retry count = 0 pdp context = 1
DIP MDM link up pending = 0 pdp context = 1DIP MDM link status retry count = 0 pdp context = 2DIP MDM link up pending = 0 pdp context = 2IDB with pending DIP call = Cellular0/4/0
IDB Cellular0/4/0: DIP profile id = 1
IDB Cellular0/4/1: DIP profile id = 255
PDN 0 Channel rate (bps) tx = 542000000, rx = 3800000000
Max rate (bps) tx = 542000000, rx = 3800000000
PDN 1 Channel rate (bps) tx = 542000000, rx = 3800000000
Max rate (bps) tx = 542000000, rx = 3800000000GPS NMEA port = Disabled (Stream OFF)
NMEA queue depth = 0
NMEA packet count = 0
NMEA Stream no: 1 Not Configured
NMEA Stream no: 2 Not Configured
NMEA Stream no: 3 Not Configured
NMEA Stream no: 4 Not Configured
NMEA Stream no: 5 Not Configured
NMEA Stream no: 6 Not Configured
DM port = Disabled
Modem Callback Statistics
---------------------------
PacketServiceCallback_count 1
DataBearerCallback_count 0
DormancyStatusCallback_count 0
PowerCallback_count 0
ByteTotalsCallback count 0
iByteTotalsCallback_count 0
PacketsCountCallback_count 0
iPacketsCountCallback_count 0
ActivationStatusCallback_count 0
MobileIPStatusCallback_count 0
RoamingIndicatorCallback_count 0
DataCapabilitiesCallback_count 0
SignalStrengthCallback count 0
iSignalStrengthCallback_count 0
RFInfoCallback_count 0
LURejectCallback_count 0
NewSMSCallback_count 8
SLQSSMSEventCallback_count 0
NMEACallback_count 0
PDSStateCallback_count 0
CATEventCallback_count 0
iCATEventCallback_count 0
DeviceStateChangeCbk_count 7
FwDldCompletionCbk_count 0
SLQSOMADMAlertCallback_count 0
OMADMStateCallback_count 0
SLQSServingSystemCallback_count 0
SLQSBandPreferenceCbk_count 0
USSDReleaseCallback_count 0
USSDNotificationCallback_count 0
SLQSSignalStrengthsCallback_count 0
iSLQSSignalStrengthsCallback_count 0
SLQSSDKTerminatedCallback_count 0
SLQSTransLayerInfoCallback_count 0
SLQSTransNWRegInfoCallback_count 0
SLQSSysSelectionPrefCallBack_count 0
NotifySessionStateDisconnect_count 0
WdsEventCallback_count 87
HeartbeatModemStatisticsCallback_count 0
```
idb at 0xFFFF6EA094A8, driver data structure at 0xFFFF6EA0B0A0

Cellular Linux F/W Info -----------------------

Firmware Version = A0H.000300-B016

Modem SDK and Driver Information ---------------------------------

The Current Modem SDK Version is SDK Lite Telit sdk 1.0.29.0 Modem USB-Serial Driver Version is GobiSerial Modem USB-Net Driver Version is GobiNet

セルラー モデムのリンク リカバリが発生し、モデムの電源が再投入されると、コンソール ロ グに %CELLWAN-2-MODEM\_DOWN メッセージが表示されます。さらに、セルラー モデムの リンク リカバリ機能によってアクションが実行されたことを示す %CELLWAN-2-LINK\_RECOVERY メッセージが表示されます。

セルラーモデムのリンクリカバリが発生するたびに、**show controller cellular slot** コマンド出力 の Modem ManagementStatistics セクションにある Modem timeouts カウンタが更新されます。最 後のタイムアウト セクションのモデム パラメータには、リンクリカバリの引き金となった問 題の原因を特定するのに役立つ情報が含まれています。

次のログの例では、メッセージ、モデムのタイムアウトカウンタ、および最後のタイムアウト 時のモデムのパラメータが強調表示されています。

**\*Jul 19 17:15:18.980 PDT: %CELLWAN-2-LINK\_RECOVERY: Cellular x/x/x: Cellular Modem has been power cycled**

## セルラー **IPv6** アドレスの設定

### セルラー **IPv6** アドレス

IPv6 アドレスは、x:x:x:x:x:x:x:x のようにコロン(:)で区切られた一連の 16 ビットの 16 進 フィールドで表されます。次に、同じ IPv6 アドレスの例を 2 つ示します。

• 2001:CDBA:0000:0000:0000:0000:3257:9652

•2001:CDBA::3257:9652 (ゼロは省略可能)

IPv6 アドレスには通常、連続する 16 進数のゼロのフィールドが含まれています。IPv6 アドレ スの先頭、中間、または末尾にある連続した16進数のゼロのフィールドを圧縮するために、2 つのコロン(::)が使用されることがあります(このコロンは連続した16進数のゼロのフィー ルドを表します)。次の表に、圧縮された IPv6 アドレスの形式を示します。

IPv6 アドレス プレフィックスは、ipv6-prefix/prefix-length の形式で、アドレス空間全体のビッ ト連続ブロックを表すために使用できます。ipv6-prefixは、RFC2373に記載された形式で指定 する必要があります。この形式では、アドレスは、16進数値を16ビット単位でコロンで区切っ て指定します。プレフィックス長は、アドレスの高次の連続ビットのうち、何個がプレフィッ

クス(アドレスのネットワーク部分)を構成しているかを指定する10進数値です。たとえば、 2001:cdba::3257:9652 /64 は有効な IPv6 プレフィックスです。

### **IPv6** ユニキャスト ルーティング

IPv6ユニキャストアドレスは、単一ノード上の単一インターフェイスの識別子です。ユニキャ スト アドレスに送信されたパケットは、そのアドレスが示すインターフェイスに配信されま す。

ルータでは、次のアドレスタイプがサポートされます。

#### リンクローカル アドレス

リンクローカル アドレスは、リンクローカル プレフィックス FE80::/10 (1111 1110 10) と変更 された EUI-64 形式のインターフェイス識別子を使用するすべてのインターフェイスを自動的 に設定できる IPv6 ユニキャスト アドレスです。IPv6 アドレスが有効になっている場合、リン クローカルアドレスはセルラーインターフェイスで自動的に設定されます。

データコールが確立されると、セルラーインターフェイスのリンクローカルアドレスは、ホス トによって生成されたリンクローカルアドレス(リンクローカル プレフィックス FF80::/10 (1111 1110 10) と USB ハードウェアアドレスから自動生成されたインターフェイス識別子で 構成)で更新されます。次の図は、以下のリンク ローカル アドレスの構造を示しています。

#### グローバル アドレス

グローバル IPv6 ユニキャスト アドレスは、グローバル ルーティング プレフィックス、サブ ネットID、およびインターフェイスIDで定義されます。ルーティングプレフィックスはPGW から取得されます。インターフェイス識別子は、修正された EUI-64 形式のインターフェイス 識別子を使用して、USB ハードウェア アドレスから自動的に生成されます。ルータのリロー ド後に、USB ハードウェア アドレスが変更されます。

#### セルラー **IPv6** アドレスの設定

セルラー IPv6 アドレスを設定するには、次の手順を実行します。

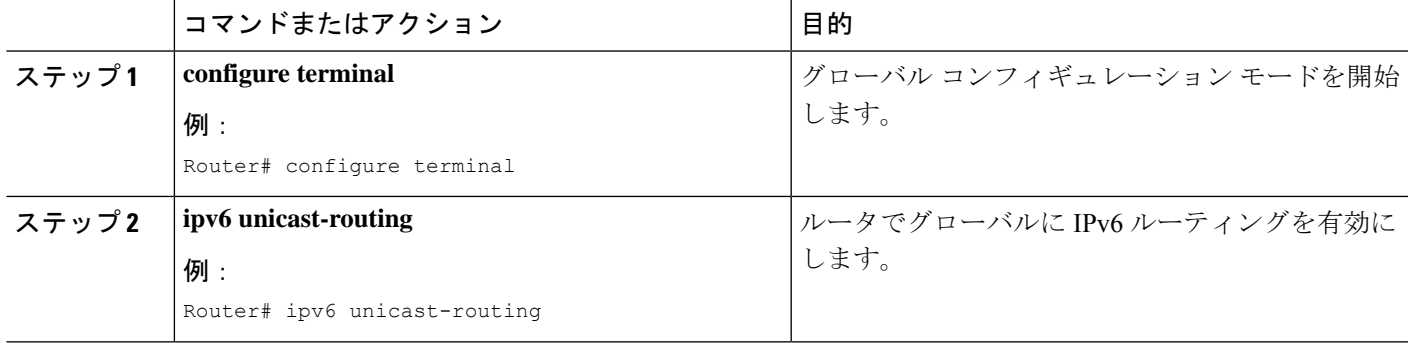

手順

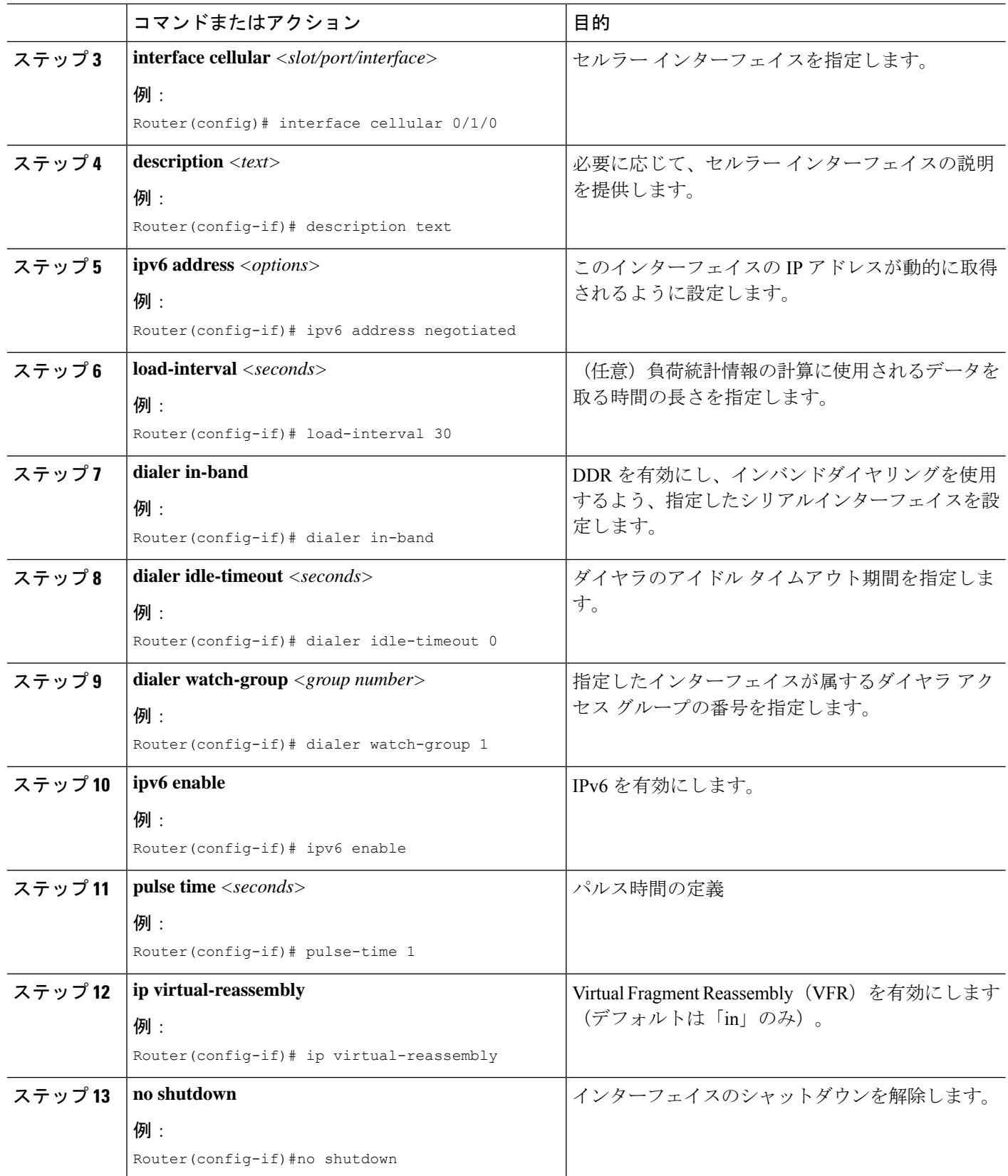

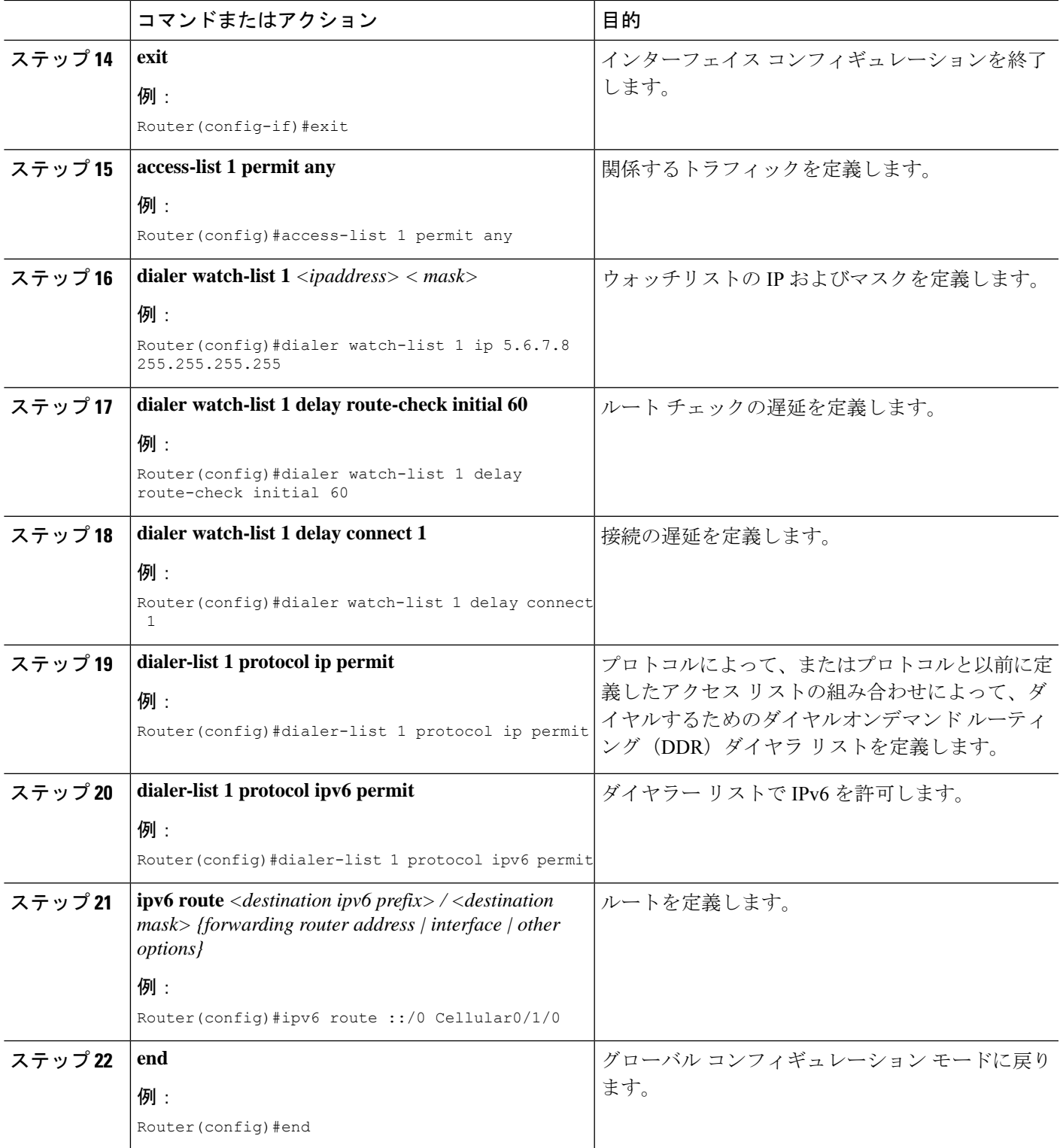

#### 例

```
次の例は、セルラー IPv6 の設定を示しています。
lte sim data-profile 1 attach-profile 1 slot 0
lte sim data-profile 1 attach-profile 1 slot 1
lte interface 0 64 1111:2222:3333:0001
lte gps mode standalone
lte modem dm-log size 2
lte modem dm-log filesize 1
 lte modem dm-log rotation
lte modem link-recovery disable
!
!
interface Loopback0
ip address 1.1.1.1 255.255.255.255
!
!
interface Cellular0/1/0
description Cell-to-CMW
ip address negotiated
load-interval 30
dialer in-band
dialer idle-timeout 0
dialer watch-group 1
ipv6 enable
pulse-time 1
ip virtual-reassembly
!
interface Cellular0/1/1
no ip address
shutdown
!
…
ip route 0.0.0.0 0.0.0.0 Cellular0/1/0
ipv6 route ::/0 Cellular0/1/0
…
!
access-list 1 permit any
dialer watch-list 1 ip 5.6.7.8 255.255.255.255
dialer watch-list 1 delay route-check initial 60
dialer watch-list 1 delay connect 1
dialer-list 1 protocol ip permit
dialer-list 1 protocol ipv6 permit
!
```
#### 確定的 **IPv6** ホスト アドレスの設定

確定的 IPv6 アドレスを使用すると、ユーザは、インターフェイスの IPv6 アドレス ホスト部分 をスタティックなユーザ指定の設定にすることができます。IPv6 アドレス ネットワークとサ ブネット部分は ISP によって割り当てられますが、ホスト部分はこの設定では変更されませ ん。そのため、デバイスはネットワーク内で既知かつ事前に決定された IPv6 アドレスを持つ ことができます。

確定的 IPv6 ホストアドレスを設定するには、次の手順を実行します。

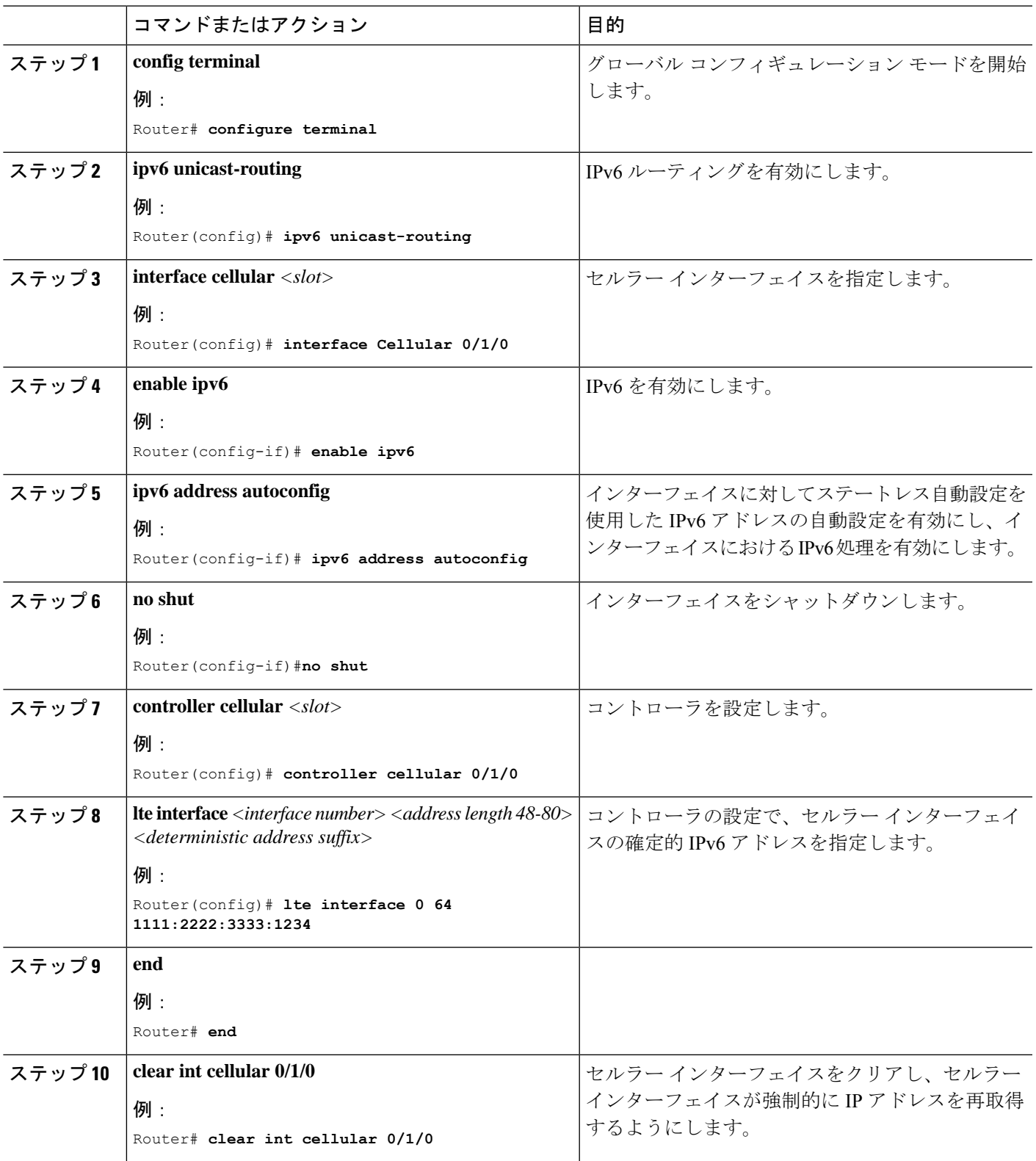

#### 手順

I

#### 例

```
次に、設定例を示します。
controller Cellular 0/1/0
lte sim data-profile 1 attach-profile 1 slot 0
lte sim data-profile 1 attach-profile 1 slot 1
no lte firmware auto-sim
lte interface 0 64 1111:2222:3333:0001
lte gps mode standalone
lte modem dm-log size 2
 lte modem dm-log filesize 1
lte modem dm-log rotation
lte modem link-recovery disable
!
!
…
!
interface Loopback0
ip address 1.1.1.1 255.255.255.255
!
!
interface Cellular0/1/0
description Cell-to-CMW
ip address negotiated
load-interval 30
dialer in-band
dialer idle-timeout 0
dialer watch-group 1
dialer-group 1
ipv6 enable
pulse-time 1
ip virtual-reassembly
!
interface Cellular0/1/1
no ip address
shutdown
!
…
ip route 0.0.0.0 0.0.0.0 Cellular0/1/0
ipv6 route ::/0 Cellular0/1/0
…
!
access-list 1 permit any
dialer watch-list 1 ip 5.6.7.8 255.255.255.255
dialer watch-list 1 delay route-check initial 60
dialer watch-list 1 delay connect 1
dialer-list 1 protocol ip permit
dialer-list 1 protocol ipv6 permit
!
…
```
## **PLMN** の検索および選択

この機能を使用すると、利用可能なパブリックランドモバイルネットワーク(PLAMN)を検 索し、その PLMN の 1 つに接続できます。

### **PLMN** コマンド

PLMN 機能には、次のコマンドを使用します。

- **cellular** *< unit >* **lte plmn search**
- cellular  $\lt{unit} >$  Ite plmn select  $\lt{mode} > \lt{mcc} > \lt{mnc} > \lt{rat} > \lt{duration} >$
- **show cellular** *< unit >* **network**

#### ネットワークの検索

**cellular 0 lteplmnsearch** コマンドを使用して、使用可能な PLMN を検索できます。次の例で、 ネットワークを検索する方法を示します。

router#**cellular 0 lte plmn search** Searching for available PLMNs.This may take up to 3 minutes. Please wait........................... PLMN search done. Please use "show cellular 0 network" to see available PLMNS

検索後、**show cellular 0 network** コマンドを使用して使用可能なネットワークを参照します。

```
router#show cellular 0 network
Current System Time = Fri Sep 18 18:49:24 2015
Current Service Status = Normal
Current Service = Packet switched
Current Roaming Status = Roaming
Network Selection Mode = Manual
Network = 02 - UKMobile Country Code (MCC) = 234
Mobile Network Code (MNC) = 10
Packet switch domain(PS) state = Attached
Location Area Code (LAC) = 4931
Cell ID = 34319
Available PLMNs:
Idx MCC MNC RAT Desc
1 234 10 umts O2 - UK
2 234 10 gsm O2 - UK
3 234 20 umts 3 UK
4 234 30 umts EE
5 234 15 gsm voda UK
6 234 33 gsm EE
7 234 20 lte 3 UK<br>8 234 30 gsm EE
   8 234 30 gsm EE
9 234 15 umts voda UK
10 234 30 lte EE
11 234 10 lte O2 - UK
12 234 15 lte voda UK
```
#### ネットワークの選択

使用可能なネットワークの選択方法には、自動モード、強制モード、手動モードの3つのタイ プがあります。自動モードでは、ルータは SIM の選択するネットワークに自動的に接続しま す。強制モードでは、ネットワークの検索をせずに、使用可能なネットワークか既知のネット ワークを、ルータに強制的に選択させます。ネットワークが使用できないか、ルータがネット

ワークに接続できない場合は、ルータは「未接続」状態のままとなります。**cellular x lte plmn select auto** コマンドを使用して、SIM の選択するネットワークに接続できます。手動モードで は、検索結果から使用可能なネットワークを選択できます。

```
次の例で、手動でネットワークを検索する方法を示します。
```

```
router#cellular 0 lte plmn select manual ?
 <0-999> Mobile Country Code (MCC)
router#cellular 0 lte plmn select manual 234 ?
  <0-999> Mobile Network Code (MNC)
router#cellular 0 lte plmn select manual 234 10 ?
 gsm GSM
 lte LTE
 umts UMTS
router#cellular 0 lte plmn select manual 234 10 gsm ?
 permanent PERMANENT
  power-cycle POWER_CYCLE
router#cellular 0 lte plmn select manual 234 10 gsm power-cycle ?
  \langle c \ranglerouter#cellular 0 lte plmn select manual 234 10 gsm power-cycle
次の例で、ネットワーク選択を強制する方法を示します。
router#cellular 0 lte plmn select force ?
 <0-999> Mobile Country Code (MCC)
router#cellular 0 lte plmn select force 310 ?
 <0-999> Mobile Network Code (MNC)
router#cellular 0 lte plmn select force 310 410 ?
  <2-3> MNC Digits Ex 23 means 2 Digits, 023 Means 3 Digits
router#cellular 0 lte plmn select force 310 410 2 ?
 gsm GSM
 lte LTE
 umts UMTS
router#cellular 0 lte plmn select force 310 410 2 lte ?
  permanent PERMANENT
  power-cycle POWER_CYCLE
Router#cellular 0 lte plmn select force 310 410 2 lte power-cycle ?
  \langle c r \rangleRouter#cellular 0 lte plmn select force 310 410 2 lte power-cycle
```
### **PLMN** の選択の確認

**show cellular 0 network** コマンドを使用して、PLMN の選択を確認できます。

```
router#show cellular 0 network
Current System Time = Fri Sep 18 18:53:25 2015
Current Service Status = Normal
Current Service = Packet switched
Current Roaming Status = Roaming
Network Selection Mode = Manual
Network = 02 - UKMobile Country Code (MCC) = 234
Mobile Network Code (MNC) = 10
Packet switch domain(PS) state = Attached
Location Area Code (LAC) = 4931
Cell ID = 34319
```

```
Available PLMNs:
Idx MCC MNC RAT Desc
1 234 10 umts O2 - UK
2 234 10 gsm O2 - UK
3 234 20 umts 3 UK
4 234 30 umts EE
5 234 15 gsm voda UK
6 234 33 gsm EE
7 234 20 lte 3 UK<br>8 234 30 asm EE
   8 234 30 gsm EE
9 234 15 umts voda UK
10 234 30 lte EE<br>11 234 10 lte 02 - UK
11 234 10 lte 02 - UK<br>12 234 15 lte voda UK
12 234 15 lte
router#show cellular 0 radio
Radio power mode = ON
Channel Number = 122
Current Band = GSM 900 Extended
Current RSSI = -48 dBm
Current ECIO = -127 dBm
Radio Access Technology(RAT) Preference = GSM
Radio Access Technology(RAT) Selected = EDGE
```

```
Note
```
ネットワークによっては、ルータの接続が許可されない場合があります。このような場合は、 別のネットワークを選択する必要があります。

**Note** ルータがネットワークに接続できない場合は、モデムを再起動します。

#### 例:**PLMN** 検索

この例は、P-LTEAP18-GL での SIM カードなしの PLMN 検索の出力を示しています。

```
SIM カードがない場合:
```

```
IR1101#show cell 0/1/0 ha
Modem Firmware Version = 32.00.116
Host Firmware Version = 32.00.007
Device Model ID = LM960A18
International Mobile Subscriber Identity (IMSI) =
International Mobile Equipment Identity (IMEI) = 356299100001310
Integrated Circuit Card ID (ICCID) =
Mobile Subscriber Integrated Services
Digital Network-Number (MSISDN) =
Modem Status = Modem Online
Current Modem Temperature = 37 deg C
PRI version = 1026, Carrier = Generic
OEM PRI version = 32101006
IR1101#
IR1101#show cell 0/1/0 secu
Active SIM = NONE
IR1101#
PLMN 検索の実行:
```

```
IR1101#cell 0/1/0 lte plmn search
Searching for available PLMNs...Please wait...
This may take up to 5 minutes..............
PLMN search done. Please use "show cellular x/x/x network" to see available PLMNS
PLMN の表示:
IR1101#show cell 0/1/0 net
Current System Time = Sun Jan 6 0:14:39 1980
Current Service Status = No service
Current Service = Unknown
Current Roaming Status = Roaming
Network Selection Mode = Automatic
Network =
Mobile Country Code (MCC) = 208
Mobile Network Code (MNC) = 10
Packet switch domain(PS) state = Not attached
LTE Carrier Aggregation state = Deconfigured
Registration state(EMM) = Searching/Not Registered
EMM Sub State = Limited Service
Tracking Area Code (TAC) = 0
Cell ID = 0Available PLMNs at = 08:21:25 UTC Thu May 5 2022
Idx MCC MNC RAT Desc
1 208 10 lte SFR
2 208 16 lte Free
3 208 1 lte Orange
4 208 20 lte BYTEL
5 208 15 lte Free
Network MTU = Not Available
IR1101#
```
# **700 MHz** の帯域で運用する北米向け通信事業者のモデム 設定

北米での展開の場合、および 700 MHz の帯域で運用する通信事業者の場合、ネットワーク接 続時間が長くならないようにモデム設定を次のように変更する必要があります。

モデムに異なる技術をスキャンすることを強制するためにモデム設定を変更するには、以下の Cisco IOS コマンドを使用します。

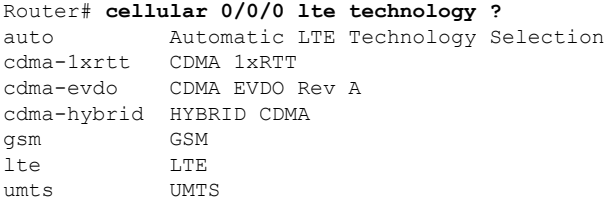

「LTE only」を選択するには、controller cellular x/x/x で configuration term コマンドを使用しま す。

Router(config-controller)#**lte modem band-select all-lte-only**

### セルラーバンドのロック

プライベート携帯電話ネットワークでは、顧客は自分のプライベートネットワークを実行する ための単一の周波数帯(米国のバンド 48(CBRS)など)を持っています。この場合、顧客は セルラーバンドをプライベートネットワークに割り当てられた周波数帯にロックできます。

(注) バンドのレポートとロックは、PIM モジュールによって異なります。

```
セルラー PIM は、さまざまな 3G、4G、または 5G 周波数帯域をサポートします。これらは
show cell x/x/x radio band CLI で表示できます。
Router#show cell x/x/x radio band
LTE bands supported by modem:
- Bands 1 2 3 4 5 7 8 12 13 14 17 18 19 20 25 26 28 29 30 32 38 39 40 41 42 43 46 48 66
71.
LTE band Preference settings for the active sim(slot 0):
- Bands 1 2 3 4 5 7 8 12 13 14 17 18 19 20 25 26 28 29 30 32 38 39 40 41 42 43 46 48 66
71.
3G bands supported by modem:
Index:
 23 - UMTS Band 1: 2100 MHz (IMT)
 24 - UMTS Band 2: 1900 MHz (PCS A-F)
 26 - UMTS Band 4: 1700 MHz (AWS A-F)
 27 - UMTS Band 5: US 850 MHz (CLR)
 50 - UMTS Band 8: 900 MHz (E-GSM)
 51 - UMTS Band 9: Japan 1700 MHz
 61 - UMTS Band 19: 800 MHz (800 Japan)
3G band Preference settings for the active sim(slot 0):
Index:
 23 - UMTS Band 1: 2100 MHz (IMT)
 24 - UMTS Band 2: 1900 MHz (PCS A-F)
 26 - UMTS Band 4: 1700 MHz (AWS A-F)
 27 - UMTS Band 5: US 850 MHz (CLR)
 50 - UMTS Band 8: 900 MHz (E-GSM)
 51 - UMTS Band 9: Japan 1700 MHz
 61 - UMTS Band 19: 800 MHz (800 Japan)
参考までに、上記のバンドは次のようにマッピングされます。
  • 4G および 5G の場合、インデックス 1 ~ 128 はバンド 1 ~ 128 に対応します。
  • 3G の場合、インデックス 1 ~ 64 は、上で各インデックスに対して言及されている 3G バ
   ンドにマッピングされます。
国やサービスプロバイダーによっては、デバイスをサービスプロバイダーの無線ネットワーク
に接続するために1つ以上のバンドが使用される場合があります。すべてのバンドが有効であ
るため、この操作は自動的に行われます。そのため、シスコは設定の変更を推奨しません。
```
プライベート携帯電話ネットワークでは、顧客は自分のプライベートネットワークを実行する ための単一の周波数帯(米国のバンド 48(CBRS)など)を持っています。この場合、顧客は セルラーバンドをプライベートネットワークに割り当てられた周波数帯にロックできます。

この操作は、次のコマンドシンタックスを使用して実行されます。 Router(config-controller)#**lte modem band-select indices umts3g none ?** lte4g Specify the LTE indices Router(config-controller)#**lte modem band-select indices umts3g none lte4g 48 ?** nr5g Specify the 5g indices slot primary SIM slot Router(config-controller)#**lte modem band-select indices umts3g none lte4g 48 slot 0** Router(config-controller)#**lte modem band-select indices umts3g ?** WORD Band index(es) in string format "<br/>band index#>, <br/> <br/>....". (supported 3G band indices are listed under 'show cellular radio band'.) Enter "none" for no bands or "all" for all supported 3G bands. Router(config-controller)#**lte modem band-select indices umts3g none lte4g ?** WORD Band index(es) in string format "<br/>band index#>, <br/> <br/> <br/>And index#>, ...". (supported LTE band indices are listed under 'show cellular radio band'.) Enter "none" for no bands or "all" for all supported LTE bands. 結果は次のようになります。 Router#**show cell x/x/x radio band**

```
LTE bands supported by modem:
- Bands 1 2 3 4 5 7 8 12 13 14 17 18 19 20 25 26 28 29 30 32 38 39 40 41 42 43 46 48 66
71.
LTE band Preference settings for the active sim(slot 0):
- Bands 48.
```
### セルラーバンド **30**

 $\triangle$ 

一部のセルラー PIM は、LTE FDD バンド 30 トランスミッタをサポートします。セルラー PIM が米国ベースの展開で LTE FDD バンド 30 をサポートしており、AT&T サブスクリプションを 使用してアクティブ化されている場合、一部の顧客(場所によって異なる)は、輸送シナリオ または道路シナリオで FCC 違反のリスクにさらされる可能性があります。このケースでは、 バンド 30 を無効にすることをお勧めします。 注意

バンド 30 を無効にするには、次の手順を使用します。

デフォルトで設定されているすべてのバンドを表示します。

```
Router#show cell x/x/x radio band
```

```
LTE bands supported by modem:
- Bands 1 2 3 4 5 7 8 12 13 14 17 18 19 20 25 26 28 29 30 32 34 38 39 40 41 42 43 46 48
 66 71.
LTE band Preference settings for the active sim(slot 0):
- Bands 1 2 3 4 5 7 8 12 13 14 17 18 19 20 25 26 28 29 30 32 34 38 39 40 41 42 43 46 48
 66 71.
NR5G bands supported by modem:
- Bands 1 2 3 5 7 8 12 20 25 28 38 40 41 48 66 71 77 78 79.
```

```
NR5G band Preference settings for the active sim(slot 0):
- Bands 1 2 3 5 7 8 12 20 25 28 38 40 41 48 66 71 77 78 79.
3G bands supported by modem:
Index:
  23 - UMTS Band 1: 2100 MHz (IMT)
  24 - UMTS Band 2: 1900 MHz (PCS A-F)
  26 - UMTS Band 4: 1700 MHz (AWS A-F)
  27 - UMTS Band 5: US 850 MHz (CLR)
  50 - UMTS Band 8: 900 MHz (E-GSM)
  51 - UMTS Band 9: Japan 1700 MHz
  61 - UMTS Band 19: 800 MHz (800 Japan)
3G band Preference settings for the active sim(slot 0):
Index:
  23 - UMTS Band 1: 2100 MHz (IMT)
  24 - UMTS Band 2: 1900 MHz (PCS A-F)
  26 - UMTS Band 4: 1700 MHz (AWS A-F)
  27 - UMTS Band 5: US 850 MHz (CLR)
  50 - UMTS Band 8: 900 MHz (E-GSM)
  51 - UMTS Band 9: Japan 1700 MHz
  61 - UMTS Band 19: 800 MHz (800 Japan)
===========================================
Band index reference list:
```
For LTE and 5G, indices 1-128 correspond to bands 1-128.

For 3G, indices 1-64 maps to the 3G bands mentioned against each above.

Router#

71.

バンド 30 を無効にするには、不要なバンドを省略して、サポートされているすべてのバンド を設定する必要があります。無効にする機能はありません。この例では、バンド 30 が省略さ れています。

```
Router#conf term
Enter configuration commands, one per line. End with CNTL/Z.
Router(config)#controller cellular x/x/x
Router(config-controller)#
Router(config-controller)#lte modem band-select indices ?
 umts3g
Specify the 3g indices
Router(config-controller)#lte modem band-select indices umts3g all lte4g
1,2,3,4,5,7,8,12,13,14,17,18,19,20,25,26,28,29,32,34,38,39,40,41,42,43,46,48,66,71 nr5g
all slot 0
Router(config-controller)#exit
Router(config)#exit
Router#
```
「アクティブスロットのプリファレンス設定」で省略したバンドが表示されていないことを確 認します。次の例を参照してください。

#### Router#**show cell x/x/x radio band**

LTE bands supported by modem: - Bands 1 2 3 4 5 7 8 12 13 14 17 18 19 20 25 26 28 29 **30** 32 34 38 39 40 41 42 43 46 48 66 71. Notice band 30 shows in the "bands supported by modem". LTE band Preference settings for the active sim(slot 0): - Bands 1 2 3 4 5 7 8 12 13 14 17 18 19 20 25 26 28 **29 32** 34 38 39 40 41 42 43 46 48 66 Notice band 30 is not available in the "band Preference settings for the active sim(slot  $0)$ " NR5G bands supported by modem: - Bands 1 2 3 5 7 8 12 20 25 28 38 40 41 48 66 71 77 78 79. NR5G band Preference settings for the active sim(slot 0): - Bands 1 2 3 5 7 8 12 20 25 28 38 40 41 48 66 71 77 78 79. 3G bands supported by modem: Index: 23 - UMTS Band 1: 2100 MHz (IMT) 24 - UMTS Band 2: 1900 MHz (PCS A-F) 26 - UMTS Band 4: 1700 MHz (AWS A-F) 27 - UMTS Band 5: US 850 MHz (CLR) 50 - UMTS Band 8: 900 MHz (E-GSM) 51 - UMTS Band 9: Japan 1700 MHz 61 - UMTS Band 19: 800 MHz (800 Japan) 3G band Preference settings for the active sim(slot 0): Index: 23 - UMTS Band 1: 2100 MHz (IMT) 24 - UMTS Band 2: 1900 MHz (PCS A-F) 26 - UMTS Band 4: 1700 MHz (AWS A-F) 27 - UMTS Band 5: US 850 MHz (CLR) 50 - UMTS Band 8: 900 MHz (E-GSM) 51 - UMTS Band 9: Japan 1700 MHz 61 - UMTS Band 19: 800 MHz (800 Japan) =========================================== Band index reference list: For LTE and 5G, indices 1-128 correspond to bands 1-128. For 3G, indices 1-64 maps to the 3G bands mentioned against each above.

### 無線電源モード

無線の電源は手動でオン/オフにすることができます。次の例を参照してください。

```
電源をオフにするには:
```

```
Enter configuration commands, one per line. End with CNTL/Z.
Router(config)#controller cell
Router(config)#controller cellular 0/1/0
Router(config-controller)#lte radio off
Warning: Not all PDP contexts are in shutdown state
Please shutdown all the interfaces manually and re-enter this command.
Router(config-controller)#inter cell 0/1/0
Router(config-if)#shut
Router(config)#inter cell 0/1/1
Router(config-if)#shut
Router(config-if)#controller cellular 0/1/0
Router(config-controller)#lte radio off
WARNING(Controller cellular 0/1): Radio power OFF setting will NOT persists if router
or modem resets. Save to startup configuration.Use "no lte radio off" to turn radio power
ON
```

```
Router(config-controller)#end
```
Router#**show cell 0/1/0 radio**

#### **Radio power mode = OFF, Reason = User Request**

```
Channel Number = 0
Current Band = Unknown
Current RSSI = -128 dBm
Current ECIO = -65531 dBm
Radio Access Technology(RAT) Preference = AUTO
Radio Access Technology(RAT) Selected = AUTO
Network Change Event = unknown
```
電源をオンにするには:

#### Router#**conf term**

```
Enter configuration commands, one per line. End with CNTL/Z.
Router(config)#controller cellular 0/1/0
Router(config-controller)#no lte radio off
Router(config-controller)#inter cell 0/1/0
Router(config-if)#no shut
Router(config-if)#inter cell 0/1/1
Router(config-if)#no shut
Router(config-if)#end
```

```
Router#show cell 0/1/0 radio
Radio power mode = Online
LTE Rx Channel Number(PCC) = 9385
LTE Tx Channel Number(PCC) = 27385
LTE Band = 28
LTE Bandwidth = 5 MHz
Current RSSI = -48 dBm
Current RSRP = -76 dBm
Current RSRQ = -15 dBCurrent SNR = 6.2 dB
Physical Cell Id = 27
Number of nearby cells = 2
Idx PCI (Physical Cell Id)
--------------------------------
1 27
2 378
Radio Access Technology(RAT) Preference = AUTO
Radio Access Technology(RAT) Selected = LTE
Network Change Event = unknown
```
### 管理情報ベース

管理情報ベース (MIB) は、デバイス上の管理可能なオブジェクトのデータベースです。管理 対象オブジェクト、つまり変数を設定したり読み取ったりして、ネットワークデバイスやイン ターフェイスに関する情報を提供できます。

MIB と MIB Locator の詳細については、次の URL を参照してください。 <https://mibs.cloudapps.cisco.com/ITDIT/MIBS/servlet/index>

セキュリティ強化のため、SNMP SET 動作を導入する場合、認証/プライバシーを使用した SNMP V3 を設定することを推奨します。 **Note**

『SNMP [Configuration](https://www.cisco.com/c/en/us/td/docs/ios-xml/ios/snmp/configuration/xe-16/snmp-xe-16-book.html) Guide』を参照してください。

セルラー PIM では、次の Simple Network Management Protocol (SNMP) MIB がサポートされて います。

- IF-MIB
- ENTITY-MIB
- CISCO-WAN-3G-MIB
- CISCO-WAN-CELL-EXT-MIB

CISCO-WAN-CELL-EXT-MIB では、次のテーブルとサブテーブルがサポートされています。

- ciscoWanCellExtMIB(817)
- ciscoWanCellExtMIBNotifs (0)
- ciscoWanCellExtMIBObjects(1)
- ciscoWanCellExtLte(1)
- cwceLteRadio(1)
- cwceLteProfile(2)

<http://www.cisco.com/go/mibs> の Cisco MIB Locator から MIB をダウンロードできます。

#### 例:セルラー **PIM SNMP** の設定

次の例に、MIB トラップをルータに設定する方法を示します。

```
controller Cellular x/x/x
lte event rssi onset mib-trap All-lte
lte event rssi onset threshold -100
 lte event rssi abate mib-trap All-lte
lte event rssi abate threshold -90
lte event temperature onset mib-trap
lte event temperature onset threshold 55
lte event temperature abate mib-trap
lte event temperature abate threshold 50
lte event modem-state mib-trap all
lte event service mib-trap
lte event network mib-trap
lte event connection-status mib-trap All-lte
lte event rsrp onset mib-trap All-lte
 lte event rsrp onset threshold -85
lte event rsrp abate mib-trap All-lte
lte event rsrp abate threshold -80
lte event rsrq onset mib-trap All-lte
lte event rsrq onset threshold -8
lte event rsrq abate mib-trap All-lte
lte event rsrq abate threshold -6
```
次の例に、SNMP 機能をルータに設定する方法を示します。

```
snmp-server group neomobilityTeam v3 auth notify 3qView
snmp-server view 3gView ciscoWan3gMIB included
snmp-server community neomobility-test RW snmp-server community public RW
snmp-server enable traps c3g
snmp server enable traps LTE
```
snmp-server host 172.19.153.53 neomobility c3g snmp-server host 172.19.152.77 public c3g snmp-server host 172.19.152.77 public udp-port 6059

次の例に、SNMPを介してルータと通信するよう外部ホストデバイスを設定する方法を示しま す。

setenv SR\_MGR\_CONF\_DIR /users/<userid>/mibtest setenv SR\_UTIL COMMUNITY neomobility-test setenv SR\_UTIL\_SNMP\_VERSION -v2c setenv SR\_TRAP\_TEST\_PORT 6059

I

翻訳について

このドキュメントは、米国シスコ発行ドキュメントの参考和訳です。リンク情報につきましては 、日本語版掲載時点で、英語版にアップデートがあり、リンク先のページが移動/変更されている 場合がありますことをご了承ください。あくまでも参考和訳となりますので、正式な内容につい ては米国サイトのドキュメントを参照ください。